# **TomTom Golfer 2 and TomTom Golfer 2 SE Manuel d'utilisation**

**3.0**

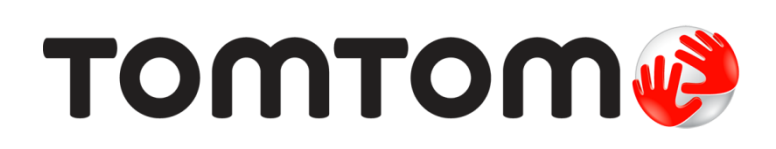

## **Contenu**

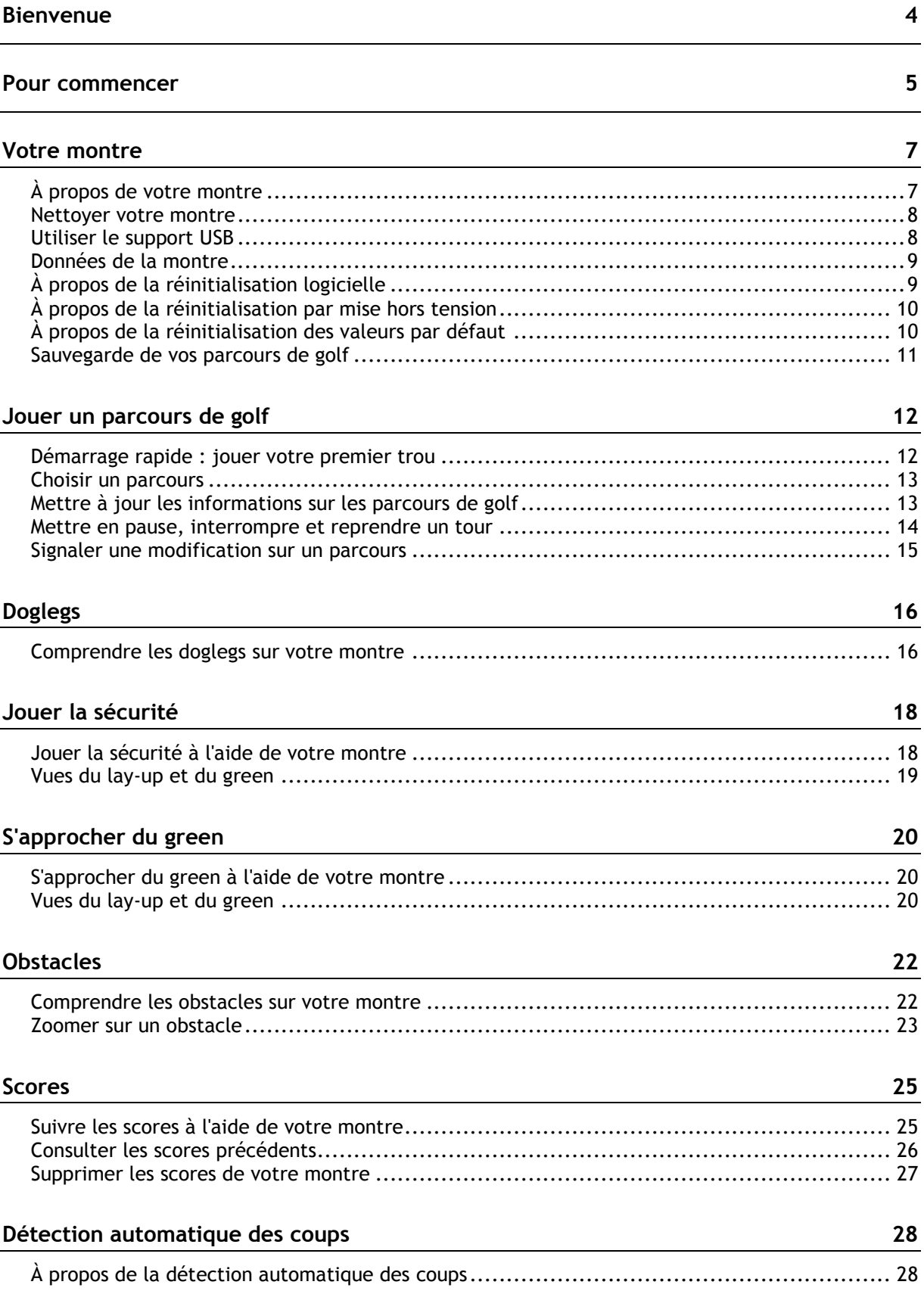

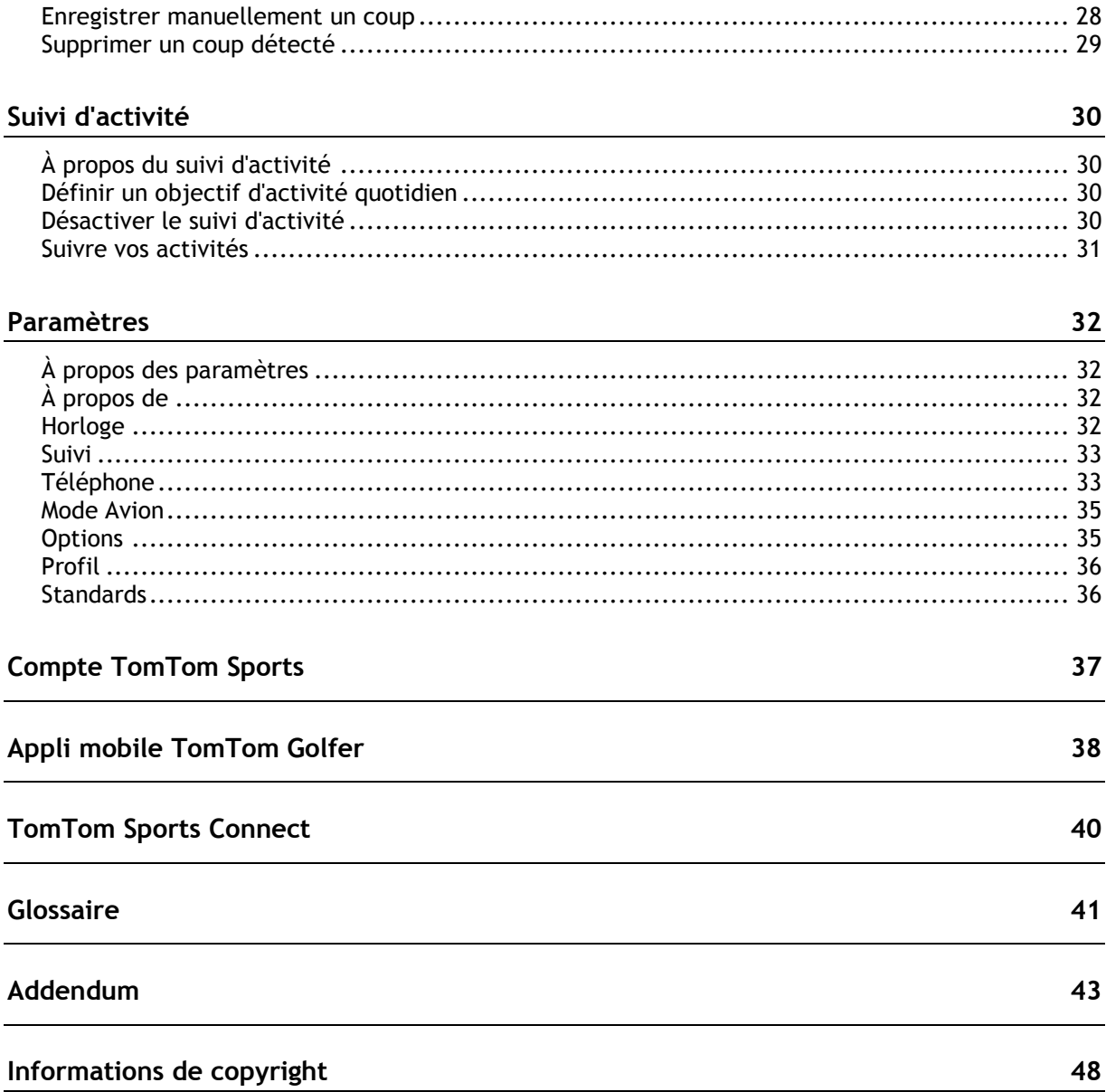

## <span id="page-3-0"></span>**Bienvenue**

Ce manuel d'utilisation vous donne toutes les informations dont vous pourrez avoir besoin sur votre nouvelle montre TomTom Golfer. Vous pouvez utiliser votre TomTom Golfer pour jouer en stroke play, également appelé medal play.

Si vous souhaitez connaître les informations essentielles, nous vous recommandons de lire le chapitre [Pour commencer.](#page-4-0) Ce chapitre couvre le téléchargement de TomTom Sports Connect et l'utilisation de la station d'accueil USB.

Après cela, si vous disposez d'un smartphone, vous voudrez certainement télécharger gratuitement l'appli TomTom Golfer à partir de votre boutique d'applis habituelle ou en vous rendant sur [tomtom.com/app.](http://www.tomtom.com/app)

Pour plus d'informations sur les données affichées sur la montre et son utilisation, voici quelques pistes pour débuter :

- [À propos de votre montre](#page-6-1)
- Démarrage rapide [: jouer votre premier trou](#page-11-1)
- **[Suivi d'activité](#page-29-0)**
- **[Paramètres](#page-31-0)**

**Conseil** : vous trouverez également une foire aux questions sur le site tomtom.com/support. Sélectionnez le modèle de votre produit dans la liste ou saisissez un terme à rechercher.

Nous espérons que vous appréciez la découverte et, surtout, l'utilisation de votre nouvelle montre TomTom Golfer pour jouer au golf !

## <span id="page-4-0"></span>**Pour commencer**

Avant de commencer à jouer au golf, nous vous conseillons de recharger votre montre, de télécharger l'appli TomTom Golfer pour votre smartphone et TomTom Connect pour votre ordinateur de bureau ou votre ordinateur portable.

**Conseil** : vous pouvez mettre à jour les parcours de golf et obtenir les mises à jour logicielles via Sports Connect.

- 1. Téléchargez et installez [l'appli mobile TomTom Golfer](#page-37-0) sur votre téléphone à partir de la page [tomtom.com/app.](http://www.tomtom.com/app)
- 2. Téléchargez l'application de bureau [TomTom Sports Connect](#page-39-0) à partir de la page [tomtom.com/123/.](http://www.tomtom.com/123/) Installez TomTom Sports Connect sur votre ordinateur. TomTom Sports Connect est disponible gratuitement.
- 3. Placez votre montre dans le [support USB](#page-4-0) et branchez ce dernier à votre ordinateur. Suivez les instructions données par TomTom Sports Connect.

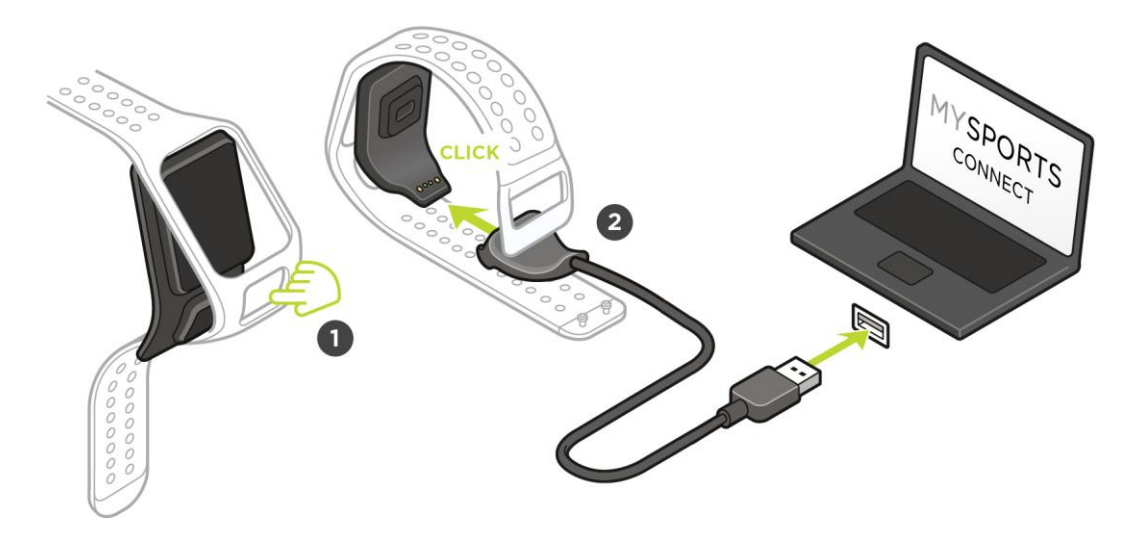

Une fois votre montre chargée, vous pouvez [jouer votre premier trou.](#page-11-1)

**Conseil** : votre montre est complètement rechargée une fois que l'animation représentant la batterie est fixe sous la forme d'une batterie pleine.

Connectez régulièrement votre montre à votre ordinateur pour la recharger, mettre à jour les informations sur les parcours de golf, télécharger les mises à jour logicielles et télécharger les informations QuickGPSFix.

**Important** : vous pouvez également utiliser n'importe quel chargeur secteur USB pour recharger votre TomTom Golfer. Installez votre montre dans le support USB, puis reliez le connecteur USB du support USB à votre chargeur secteur USB.

#### **Autonomie de la batterie**

Lorsque la batterie est complètement chargée, votre montre peut être utilisée pendant 10 heures pour jouer au golf. La batterie se vide plus rapidement si vous utilisez le [rétro-éclairage](#page-6-1) régulièrement.

**Conseil** : un symbole de batterie faible s'affiche sur votre montre si le niveau de charge n'est pas suffisant pour un parcours de golf complet (4 heures). Si le symbole de batterie faible est barré, cela signifie que vous devez immédiatement recharger votre montre.

#### **Appli TomTom Golfer**

Vous pouvez télécharger gratuitement l'appli TomTom Golfer depuis vos boutiques d'applications habituelles ou en vous rendant sur [tomtom.com/app.](http://www.tomtom.com/app)

Pour en savoir plus, rendez-vous à la section [Appli mobile TomTom Golfer](#page-37-0) de ce guide.

**Important** : pour transférer les données des parcours de votre montre TomTom Golfer vers votre téléphone portable, votre téléphone doit être connecté à Internet. Il peut s'agir d'une connexion via réseau mobile ou via Wi-Fi®.

#### **Couplage de votre montre avec votre téléphone**

Pour en savoir plus, rendez-vous à la section [Téléphone](#page-32-1) de ce guide.

## <span id="page-6-0"></span>**Votre montre**

#### <span id="page-6-1"></span>**À propos de votre montre**

Lorsque vous utilisez votre montre, vous démarrez sur l'horloge. Cet écran vous donne la date et [l'heure.](#page-31-3) L'heure apparaît un peu plus sombre que les minutes, de façon à ce que vous voyiez l'heure précise plus facilement.

Utilisez le bouton pour appuyer en haut, en bas, à gauche ou à droite pour accéder aux autres écrans de votre montre.

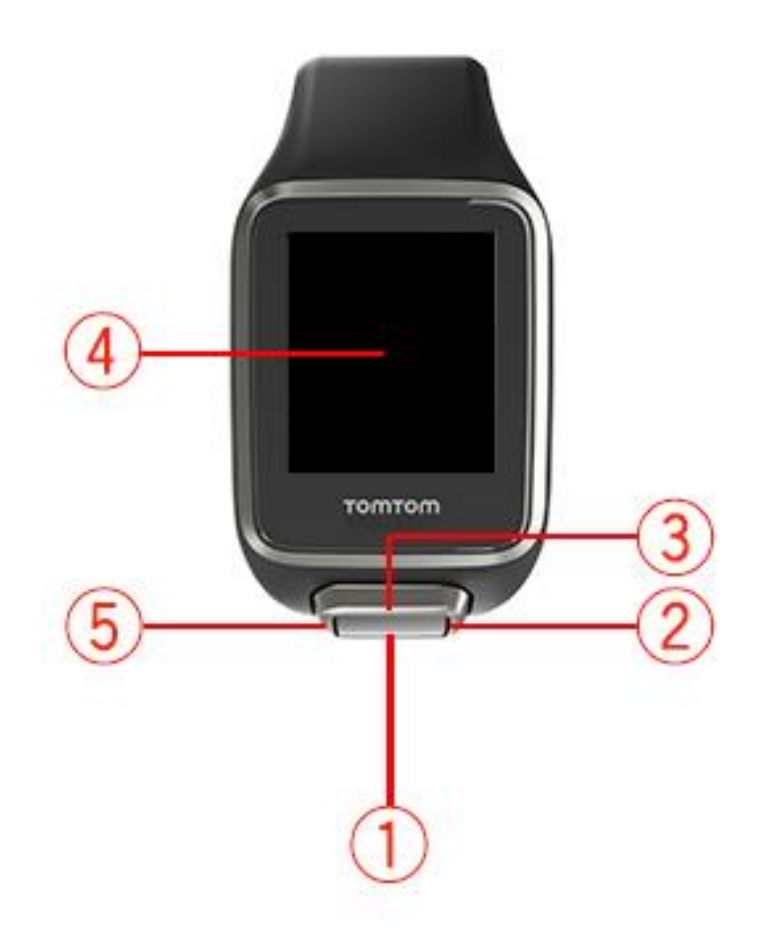

- 1. Vers le bas : ouvre le menu [Réglages.](#page-31-1)
- 2. Vers la droite : ouvre le menu [Parcours de golf.](#page-12-0)
- 3. Vers le haut : ouvre l'écran [Historique des scores.](#page-25-0)
- 4. Cachez l'écran avec votre main pour activer le rétro-éclairage.
- 5. Appui long à gauche : met en pause et quitte une activité.

L'horloge affiche la date et l'heure. Vous pouvez choisir d'afficher l'heure au format 12 heures ou 24 heures en accédant au menu **RÉGLAGES** (page [32\)](#page-31-1), puis en sélectionnant **Horloge**.

#### **Utiliser votre montre**

Appuyez en haut ou en bas pour sélectionner des éléments d'un menu.

Appuyez à droite pour sélectionner un élément et ouvrir le menu correspondant.

Appuyez à gauche pour quitter un menu ou appuyez longtemps à gauche pour mettre en pause et quitter un parcours.

Pour sélectionner une option dans un menu, assurez-vous qu'elle soit en surbrillance lorsque vous quittez le menu. Votre montre enregistre l'option en surbrillance.

Si l'option d'un menu peut être activée et désactivée, appuyez à droite pour modifier le paramètre.

#### <span id="page-7-0"></span>**Nettoyer votre montre**

Nous vous recommandons de nettoyer votre montre une fois par semaine si vous l'utilisez fréquemment.

- Essuyez la montre avec un chiffon humide si nécessaire. En cas de tâches grasses ou de présence de saletés, utilisez du savon doux.
- N'utilisez pas de produits chimiques forts sur votre montre, tels que de l'essence, des solvants, de l'acétone, de l'alcool ou des insecticides. Ils risqueraient d'endommager la montre et ses finitions, et de lui faire perdre son étanchéité.
- Ne laissez pas les bracelets à côté d'un radiateur ni à un endroit exposé à la lumière directe du soleil.

#### <span id="page-7-1"></span>**Utiliser le support USB**

Vous pouvez utiliser la station d'accueil USB alors que la montre est dans le bracelet ou d'abord retirer la montre du bracelet.

Pour retirer la montre du bracelet, tenez votre montre à deux mains, puis placez vos pouces sur le gros bouton et vos index sur les bords à l'arrière du cadran. Appuyez sur le gros bouton avec vos pouces jusqu'à ce que la montre se détache du cadran.

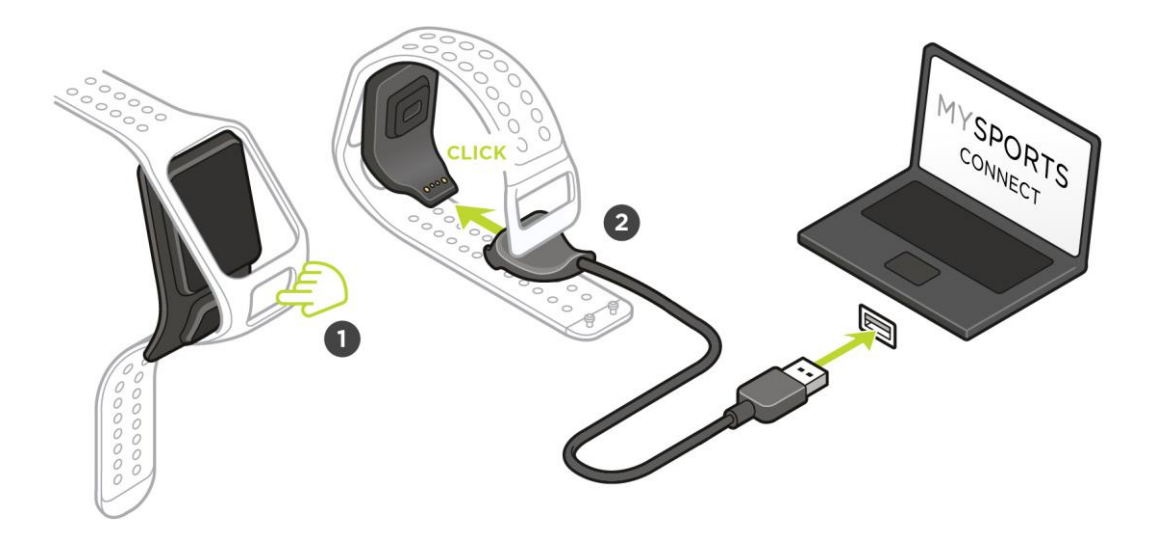

Pour placer votre montre dans le support USB, faites-la glisser à l'intérieur, en suivant la courbe à l'arrière de la montre, jusqu'à entendre un clic.

Pour retirer la montre du support USB, appuyez en dessous de l'écran de la montre. La montre sort en glissant, suivant sa courbe arrière. Ne soulevez pas la montre par le haut, au risque d'endommager le support USB.

**Important** : vous pouvez également utiliser n'importe quel chargeur secteur USB pour recharger votre TomTom Golfer. Installez votre montre dans le support USB, puis reliez le connecteur USB du support USB à votre chargeur secteur USB.

#### <span id="page-8-0"></span>**Données de la montre**

Depuis l'horloge, appuyez en bas pour ouvrir le menu **RÉGLAGES**, puis sélectionnez **À PROPOS DE** pour afficher l'écran Données de la montre.

L'écran d'état indique les informations suivantes :

**Batterie** : l'autonomie de batterie restante sur votre montre.

Pour recharger la batterie, placez la montre dans la station d'accueil et [branchez cette dernière](#page-4-0) à votre ordinateur.

- **Mémoire** : l'espace restant sur votre montre. Vous recevez un avertissement si la mémoire de votre montre devient insuffisante pour stocker des scores supplémentaires. Pour libérer de l'espace, [synchronisez](#page-32-1) régulièrement votre montre avec votre téléphone.
- **QuickGPS** : le statut des informations QuickGPS sur votre montre.

Grâce à QuickGPSFix, la montre localise rapidement et précisément votre position pour vous permettre de démarrer votre parcours de golf sans attendre. Pour mettre à jour les informations QuickGPSfix sur votre montre, connectez cette dernière à votre ordinateur ou utilisez l'appli Golfer. TomTom Sports Connect met automatiquement à jour QuickGPSfix sur votre montre. Les informations QuickGPSFix sont valables trois jours à partir de leur date de téléchargement.

Ces symboles sont utilisés pour afficher le statut de QuickGPSFix :

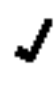

 $\leftarrow$ 

QuickGPSFix est à jour sur votre montre.

QuickGPSFix est obsolète sur votre montre. Si les informations QuickGPSFix de votre montre sont obsolètes, votre montre continue à fonctionner normalement. Cependant, elle aura peut-être besoin de davantage de temps pour trouver une position GPS lorsque vous voulez [commencer un parcours de golf.](#page-11-0)

 **Version** : la version du logiciel et le numéro de série de votre montre. Ces informations pourront vous être utiles si vous contactez le support client. Chaque fois que vous connectez votre montre à votre ordinateur, TomTom Sports Connect vérifie si une mise à jour logicielle est disponible pour votre montre.

### <span id="page-8-1"></span>**À propos de la réinitialisation logicielle**

Une réinitialisation logicielle a lieu chaque fois que vous déconnectez votre montre d'un chargeur mural ou d'un ordinateur.

Pour effectuer une réinitialisation logicielle sur votre montre, procédez comme suit :

- 1. Connectez votre montre à un chargeur mural ou à un ordinateur. Attendez qu'un symbole de batterie s'affiche sur votre montre. Si vous utilisez un ordinateur, attendez que MySports Connect ait terminé la mise à jour de la montre.
- 2. Déconnectez votre montre du chargeur mural ou de l'ordinateur. Le logiciel de votre montre redémarre. C'est ce qui correspond à la réinitialisation logicielle.

### <span id="page-9-0"></span>**À propos de la réinitialisation par mise hors tension**

#### **Réinitialisation par mise hors tension**

Vous pouvez utiliser ce type de réinitialisation dans les cas suivants :

- Le système de décompte des pas cesse de fonctionner.
- Le système de calcul du temps de sommeil cesse de fonctionner.
- Vous ne pouvez plus mettre à jour QuickGPSfix sur votre montre.

Pour effectuer une réinitialisation par mise hors tension de votre montre, procédez comme suit :

- 1. Connectez votre montre à votre ordinateur et attendez que TomTom Sports Connect termine la mise à jour de votre montre.
- 2. Cliquez sur **RÉGLAGES** dans TomTom Sports Connect.
- 3. Maintenez la touche Ctrl (Windows) ou cmd (macOS) enfoncée et passez le curseur sur **Réinitialiser**.
	- **Réinitialiser** devient **Éteindre**.
- 4. Cliquez sur **Éteindre**.
- 5. Déconnectez votre montre de l'ordinateur. Votre montre s'éteint.
- 6. Pour rallumer votre montre, reconnectez-la à votre ordinateur ou maintenez le bouton enfoncé.

#### <span id="page-9-1"></span>**À propos de la réinitialisation des valeurs par défaut**

**Important** : lorsque vous effectuez une réinitialisation des valeurs par défaut dans TomTom Sports Connect, toutes les données et tous les paramètres personnels de votre montre sont supprimés. Cette action est définitive.

N'utilisez la réinitialisation des valeurs par défaut qu'en dernier recours pour restaurer votre montre ou si vous voulez vraiment supprimer les données et les paramètres de votre montre.

La réinitialisation des valeurs par défaut réinstalle le logiciel sur votre montre et supprime les éléments suivants :

- Vos activités sur la montre.
- vos paramètres sur la montre.
- Vos paramètres pour le téléchargement des activités sur TomTom Sports Connect.

**Remarque** : si vous utilisez l'appli mobile TomTom Golfer, vous devrez peut-être faire en sorte que votre smartphone oublie votre montre, avant de la coupler de nouveau.

**Android™** : dans les paramètres **Bluetooth®** de votre appareil Android™, découplez ou oubliez votre montre.

**iOS** : accédez à l'écran des paramètres Bluetooth iOS, cliquez sur l'icône (i) à côté du nom de la montre et sélectionnez Oublier cet appareil.

**Important** : lorsque vous effectuez une réinitialisation des valeurs par défaut, ne déconnectez pas votre montre avant que TomTom Sports Connect ait fini de restaurer votre montre. Cette opération peut prendre plusieurs minutes. Vérifiez les messages affichés sur TomTom Sports Connect et sur votre montre avant de la déconnecter.

Pour effectuer une réinitialisation des valeurs par défaut sur votre montre, procédez comme suit :

- 1. Connectez votre montre à votre ordinateur et attendez que TomTom Sports Connect termine la mise à jour de votre montre.
- 2. Cliquez sur **RÉGLAGES** dans TomTom Sports Connect.
- 3. Cliquez sur **Réinitialiser**. TomTom Sports Connect télécharge la dernière version du logiciel pour votre montre.
- 4. Ne déconnectez pas votre montre pendant que TomTom Sports Connect installe le logiciel dessus.
- 5. Cliquez sur **Connexion**.
	- TomTom Sports Connect ouvre le site Internet TomTom Sports.
- 6. Effectuez une des opérations suivantes :
	- Cliquez sur **Créer un compte et enregistrer l'appareil** pour créer un nouveau compte TomTom.
	- Cliquez sur **Se connecter et enregistrer l'appareil** pour associer votre montre à un compte TomTom existant.
- 7. Suivez les instructions fournies par le site Internet TomTom Sports. Tous les parcours de golf sont téléchargés sur votre montre une fois que vous avez enregistré votre appareil.

#### <span id="page-10-0"></span>**Sauvegarde de vos parcours de golf**

Vous pouvez sauvegarder manuellement vos parcours à l'aide de l'appli mobile TomTom Golfer. Pour ce faire, procédez comme suit :

Sélectionnez votre système d'exploitation dans la liste ci-dessous :

#### **Android - Windows**

- 1. Connectez votre smartphone à votre ordinateur.
- 2. Appuyez sur la touche de logo Windows 郵 + E pour ouvrir l'explorateur de fichiers Windows.
- 3. Dans la liste des périphériques utilisant des supports de stockage amovibles, double-cliquez sur la carte mémoire de votre appareil Android.
- 4. Ouvrez **TomTom\_TomTom Sports/[numéro de série de la montre]**.
- 5. Copiez le dossier **Parcours** et enregistrez-le sur votre ordinateur.

#### **Android - Mac OS X**

- 1. Connectez votre smartphone à votre ordinateur.
- 2. Cliquez sur le Finder dans le Dock pour ouvrir une fenêtre du Finder.
- 3. Dans la barre latérale, cliquez sur la carte mémoire de votre appareil Android.
- 4. Ouvrez **TomTom\_TomTom Sports/[numéro de série de la montre]**.
- 5. Copiez le dossier **Parcours** et enregistrez-le sur votre ordinateur.

#### **iOS**

- 1. Connectez votre appareil iOS à votre ordinateur et attendez l'ouverture d'iTunes.
- 2. Cliquez sur l'icône de l'appareil dans le coin supérieur gauche d'iTunes.
- 3. Sélectionnez Applis dans la barre latérale d'iTunes et faites défiler jusqu'à Partage de fichiers.
- 4. Sélectionnez TomTom Sports.
- 5. Sélectionnez tous les fichiers .golf2 et enregistrez-les sur votre ordinateur.

## <span id="page-11-0"></span>**Jouer un parcours de golf**

#### <span id="page-11-1"></span>**Démarrage rapide : jouer votre premier trou**

Pour jouer votre premier trou, procédez comme suit :

- 1. Depuis l'horloge, appuyez à droite. Votre montre affiche**Patientez**. Sitôt qu'un point GPS est détecté, une liste des parcours de golf situés à proximité s'affiche.
- 2. Appuyez en haut ou en bas pour sélectionner un parcours, puis appuyez à droite pour démarrer un parcours.
- 3. Le premier trou s'affiche et vous pouvez lire les informations suivantes sur l'écran d'information sur le terrain de votre montre :
	- 1. Une flèche courbe indique si le trou comporte un dogleg et, le cas échéant, la direction de ce dernier.
	- 2. Numéro du trou (à côté du petit drapeau).
	- 3. Par fixé pour le trou.
	- 4. La distance par rapport à votre dernier swing.
	- 5. Distance de votre position par rapport au fond, au centre et à l'avant du green.

**Remarque** : la distance jusqu'au drapeau ne s'affiche pas, dans la mesure où l'emplacement du drapeau peut changer d'un jour à l'autre.

**Conseil** : appuyez à droite pour afficher plus d'informations sur le trou.

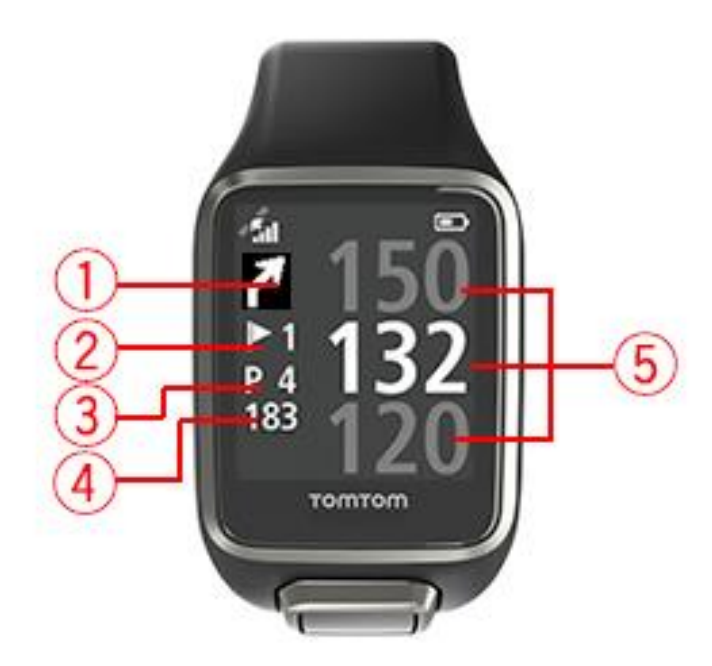

4. Effectuez autant de swings que vous le souhaitez pour vous entraîner.

**Conseil** : vous pouvez effectuer plusieurs swings pour vous entraîner sans que cela influe sur votre score. En effet, un seul coup est ajouté aux scores pour chaque emplacement.

5. Frappez votre premier coup et marchez jusqu'à la balle.

La distance par rapport au dernier swing s'affiche.

6. Jouez vos autres coups, jusqu'à ce que la balle reste dans le trou.

**Remarque** : si un coup n'est pas détecté automatiquement, cachez l'écran avec votre main pour ajouter manuellement un chip ou un putt.

- 7. Vous pouvez modifier le score lorsque l'alerte de scores s'affiche ou en appuyant deux fois à droite pendant que vous jouez.
- 8. Marchez jusqu'au deuxième trou. Votre montre détecte automatiquement votre déplacement vers le trou suivant. Vous pouvez également appuyer en haut ou en bas sur l'écran d'information sur le terrain pour passer manuellement au deuxième trou.

#### <span id="page-12-0"></span>**Choisir un parcours**

**Conseil** : lorsque le message **Patientez** apparaît sur votre montre en attente de QuickGPSfix, vous pouvez appuyer en bas pour parcourir les parcours récents. La montre vibre une fois la position trouvée.

Appuyez en haut ou en bas dans le menu Parcours de golf pour choisir un parcours.

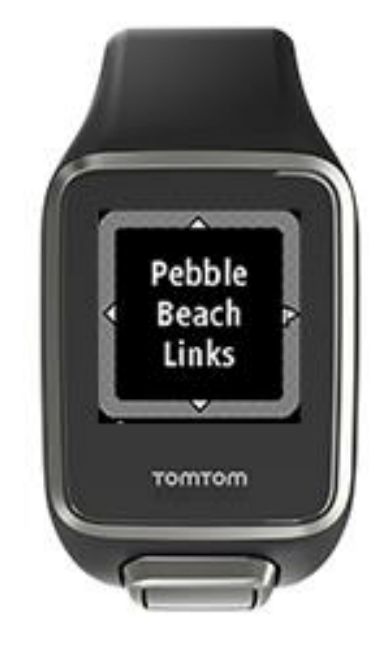

Appuyez à droite une fois que vous êtes prêt à commencer à jouer.

Appuyez deux fois à gauche pour revenir à l'horloge.

**Remarque** : pour savoir si votre parcours de golf est disponible sur la montre, rendez-vous sur le site [tomtom.com/en-gb/golf/golf.html.](http://www.tomtom.com/en-gb/golf/golf.html) La page est disponible en anglais.

#### <span id="page-12-1"></span>**Mettre à jour les informations sur les parcours de golf**

#### **Mise à jour unique pour recevoir les mises à jour de parcours incrémentielles**

Pour permettre à votre montre de recevoir les mises à jour incrémentielles, nous vous recommandons de réinstaller tous les parcours.

Avant de mettre à jour les informations sur les parcours de golf, assurez-vous que vous utilisez la dernière version de l'application de bureau Sports Connect, utilisée pour mettre à jour votre montre. Si la dernière version n'est pas installée, un lien de mise à jour apparaît à côté de la version :

- **Windows** : cliquez sur l'icône en forme de montre dans la zone de notification en bas à droite du bureau, puis cliquez sur **Paramètres**. La version est indiquée dans l'onglet **À propos de**.
- **Mac OS X** : cliquez sur l'icône en forme de montre dans la barre d'état en haut à droite du bureau, puis cliquez sur **Paramètres**. La version est indiquée dans l'onglet **À propos de**.

Pour mettre à jour les informations sur les parcours de golf sur votre TomTom Golfer, procédez comme suit :

- 1. Connectez votre montre à votre ordinateur. Sports Connect télécharge et installe les modifications les plus récemment apportées aux parcours de golf sur lesquels vous avez joué dernièrement.
- 2. Dans Sports Connect, cliquez sur **Mettre à jour**.

Sports Connect télécharge et installe la dernière version du logiciel.

- 3. Ouvrez la partie **RÉGLAGES** sur Sports Connect.
- 4. Sélectionnez l'onglet **PARCOURS DE GOLF** dans Sports Connect et cliquez sur **OBTENIR DE NOUVELLES CARTES**.

Sports Connect télécharge et installe tous les parcours.

#### **Mettre à jour les informations sur les parcours par la suite**

Vous pouvez mettre à jour les parcours de golf de votre TomTom Golfer de deux manières :

1. [Appli mobile TomTom Golfer](#page-39-0)

Si vous disposez d'un téléphone compatible, vous pouvez utiliser l'appli TomTom Golfer pour mettre à jour tous les parcours de golf sur lesquels vous avez joué récemment, ainsi que ceux situés dans un rayon de 1 000 mètres.

2. [TomTom Sports Connect](#page-39-0)

Chaque fois que vous connectez votre montre à votre ordinateur, Sports Connect télécharge et installe les dernières modifications apportées aux parcours de golf sur lesquels vous avez joué récemment.

Si vous devez mettre à jour tous les parcours de golf de manière globale, par exemple si vous avez prévu de voyager, développez le menu **PARAMÈTRES** de Sports Connect. Sélectionnez l'onglet **PARCOURS DE GOLF** et cliquez sur **OBTENIR DE NOUVELLES CARTES**.

**Remarque** : la réinstallation de tous les parcours peut prendre environ une heure.

#### <span id="page-13-0"></span>**Mettre en pause, interrompre et reprendre un tour**

#### **Mettre en pause et redémarrer un tour de golf**

Pendant un tour de golf, appuyez longtemps à gauche pour arrêter le chronomètre et mettre votre tour en pause.

Pour reprendre votre tour, appuyez à droite.

#### **Interrompre un tour de golf**

Pour interrompre le tour, appuyez longtemps à gauche pour mettre le tour en pause, puis appuyez de nouveau longtemps à gauche pour revenir à l'horloge.

#### **Continuer un tour de golf**

**Conseil** : vous pouvez uniquement continuer un tour de golf si vous avez saisi auparavant au moins un chiffre dans vos scores.

Pour continuer un tour de golf, procédez comme suit :

- 1. Depuis l'horloge, appuyez à droite et sélectionnez le parcours sur lequel vous jouiez.
- 2. Appuyez à droite pour accéder à l'écran d'information sur le terrain.

Vous devez indiquer si vous souhaitez reprendre les scores.

3. Appuyez à droite pour choisir **OUI** ou à gauche pour choisir **NON**.

**Remarque** : vous pouvez reprendre les scores pendant les 24 heures suivant la mise en pause d'un tour et le retour à l'horloge. Si vous choisissez « NON », le score est tout de même enregistré dans votre historique des scores.

<span id="page-14-0"></span>**Signaler une modification sur un parcours**

Vous pouvez signaler les modifications des parcours de golf ici :

[Signaler des modifications sur un parcours de golf](http://uk.support.tomtom.com/app/feedback_golf/?locale=en_GB)

## <span id="page-15-0"></span>**Doglegs**

#### <span id="page-15-1"></span>**Comprendre les doglegs sur votre montre**

Votre TomTom Golfer peut vous indiquer la présence de doglegs sur un trou.

Sur votre montre, les doglegs sont représentés par une flèche sur l'écran d'information sur le terrain. La direction dans laquelle pointe la flèche permet de savoir si le dogleg tourne à gauche ou à droite.

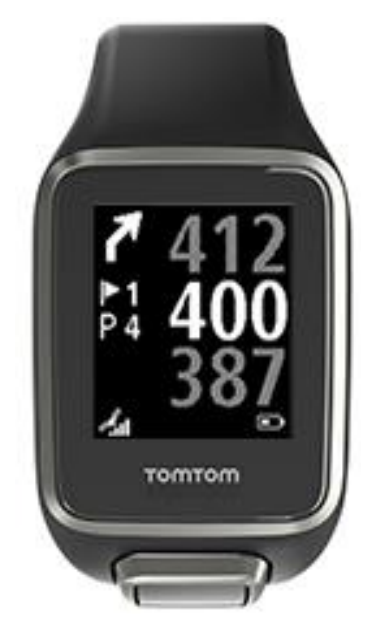

Vous pouvez choisir de passer par-dessus un dogleg ou d'effectuer un lay-up.

**Remarque** : les doglegs doubles ne sont pas pris en charge par votre TomTom Golfer.

#### **Position des doglegs sur le fairway**

Votre TomTom Golfer indique la position des doglegs en se basant sur leur position réelle sur le parcours.

Par exemple, la montre ci-dessous indique la présence d'un dogleg à 230 yards/mètres de la position actuelle du golfeur.

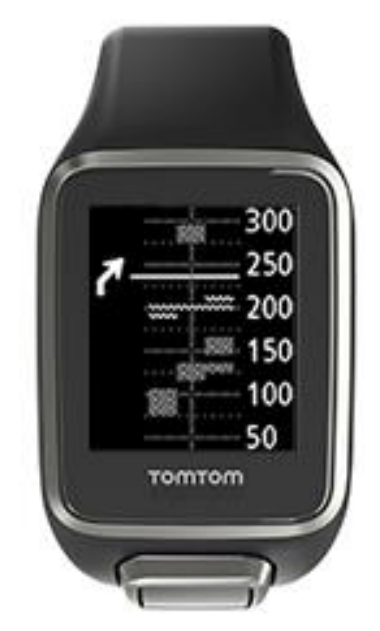

La distance le séparant du début du dogleg est mesurée le long de la ligne centrale du parcours.

## <span id="page-17-0"></span>**Jouer la sécurité**

#### <span id="page-17-1"></span>**Jouer la sécurité à l'aide de votre montre**

L'écran Lay-up pendant le tour (voir ci-dessous) indique les marqueurs de lay-up à gauche de l'écran et la distance vous séparant de ce marqueur à droite de l'écran.

En regardant en direction du drapeau, vous pouvez donc voir à quelle distance vous vous trouvez réellement des marqueurs de 200, 150 et 100 yards/mètres.

Par exemple, sur l'image ci-dessous, le golfeur se trouve à 236 yards/mètres du marqueur de lay-up de 200 yards/mètres.

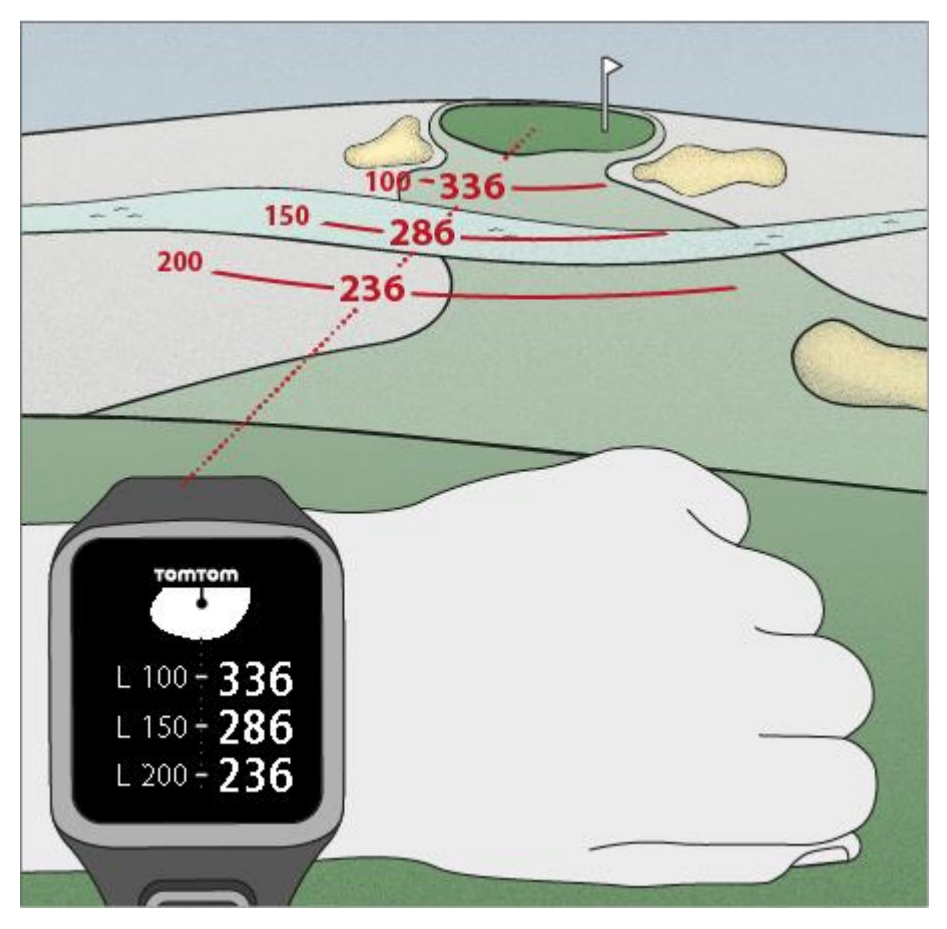

Lorsque vous vous déplacez sur le parcours vers le drapeau, la distance vous séparant du premier marqueur L200 sur la droite de l'écran diminue.

Une fois le marqueur de lay-up atteint, il disparaît de l'écran.

Les distances par défaut pour les marqueurs de lay-up sont 100, 150 et 200.

**Remarque** : appuyez plusieurs fois en haut pour parcourir l'écran Obstacles, Lay-up ou Vue du green en fonction du trou actuel. L'option Vue du green est toujours disponible.

**Conseil** : si le signal est faible ou que vous le perdez, les valeurs du terrain sont grisées et les dernières valeurs considérées comme étant justes s'affichent.

### <span id="page-18-0"></span>**Vues du lay-up et du green**

Lorsque vous approchez du green, appuyez en haut ou en bas pour basculer entre l'écran Layup et la vue du green, comme indiqué ci-dessous.

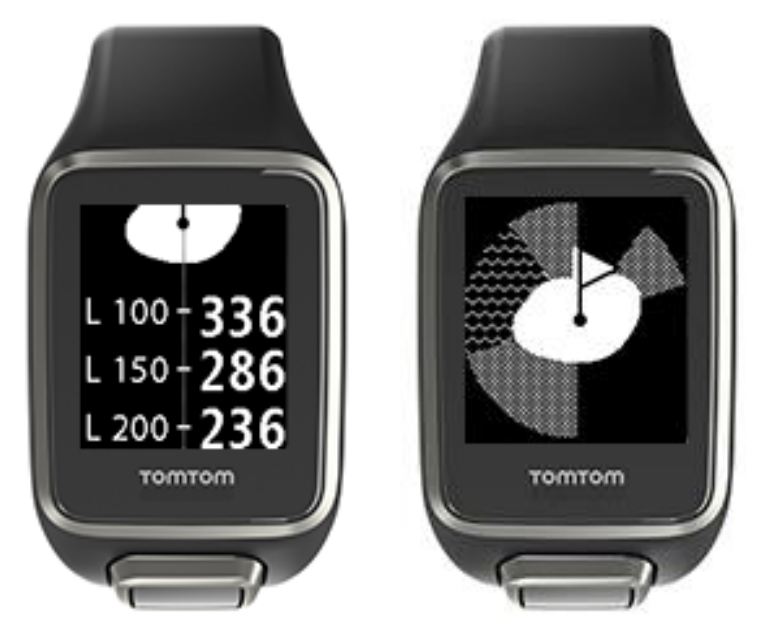

Une fois que vous avez passé le marqueur de lay-up, la montre affiche automatiquement uniquement la vue du green.

## <span id="page-19-0"></span>**S'approcher du green**

#### <span id="page-19-1"></span>**S'approcher du green à l'aide de votre montre**

Comme le montre l'exemple ci-dessous, la forme du green sur votre montre correspond à la forme réelle du green dont vous vous approchez.

Les obstacles l'entourant sont représentés par des motifs. L'eau est représentée par une vague et les bunkers par des points. Si des obstacles de type eau et sable se trouvent dans la même zone autour du green, l'eau est prioritaire et c'est elle qui est représentée sur la montre.

La distance par rapport au centre du green s'affiche. Il s'agit de la valeur au milieu de l'écran d'information sur le terrain.

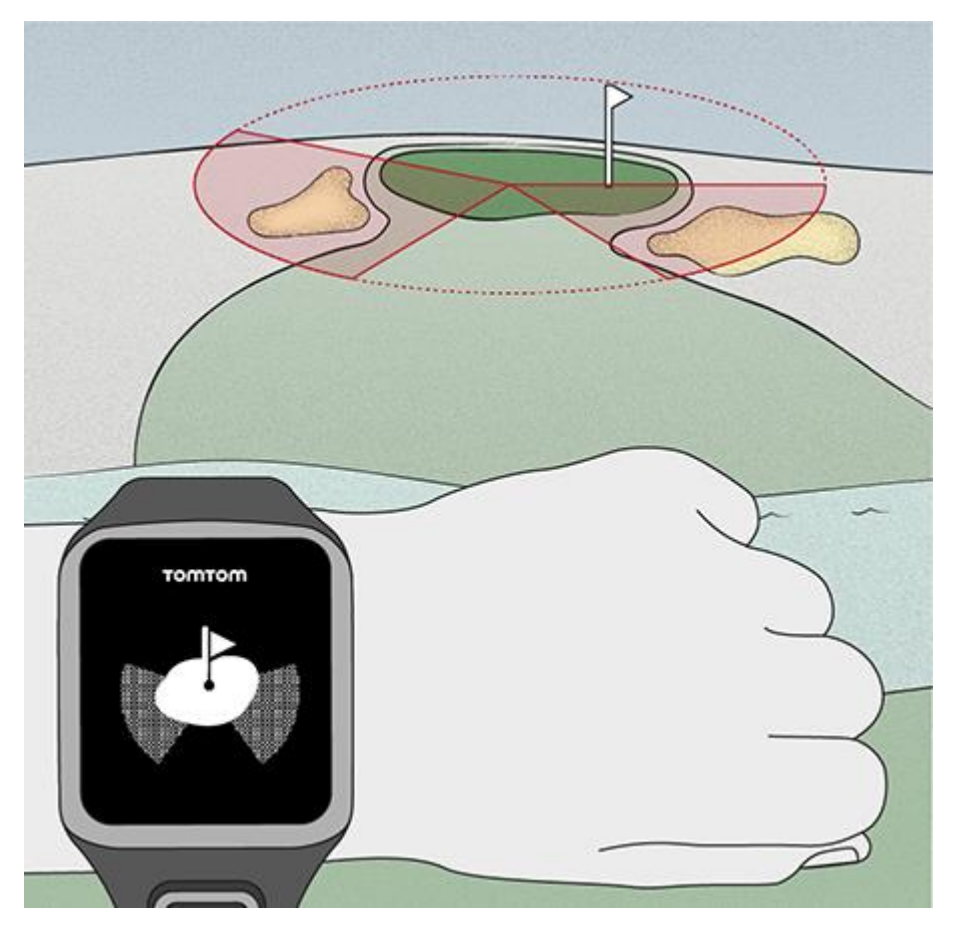

#### <span id="page-19-2"></span>**Vues du lay-up et du green**

Lorsque vous approchez du green, appuyez en haut ou en bas pour basculer entre l'écran Layup et la vue du green, comme indiqué ci-dessous.

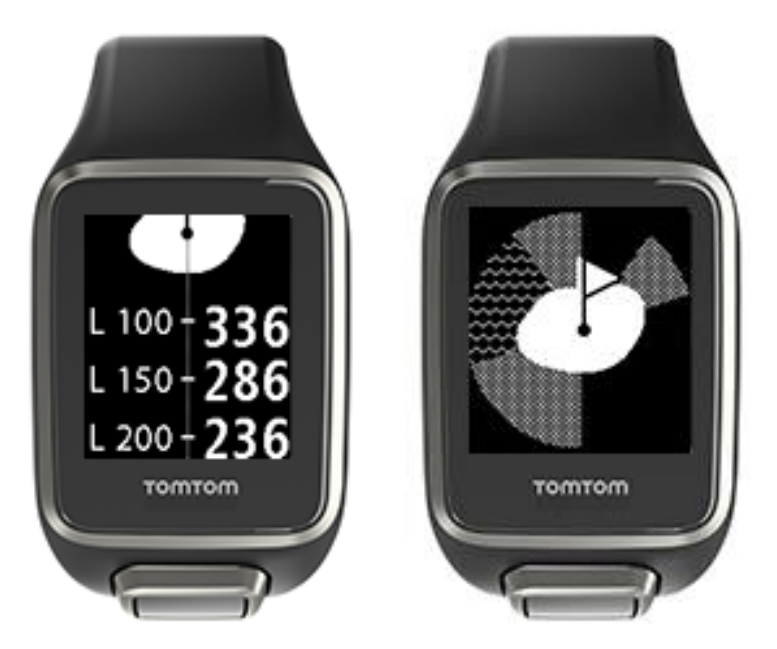

Une fois que vous avez passé le marqueur de lay-up, la montre affiche automatiquement uniquement la vue du green.

## <span id="page-21-0"></span>**Obstacles**

#### <span id="page-21-1"></span>**Comprendre les obstacles sur votre montre**

Votre TomTom Golfer peut afficher les obstacles d'eau et les bunkers dans un rayon de 300 mètres (328 yards).

Sur votre montre, les obstacles sont représentés par des motifs d'eau ou de sable, avec la distance jusqu'au trou, par exemple 293 (après) et 278 (avant) sur l'illustration ci-dessous.

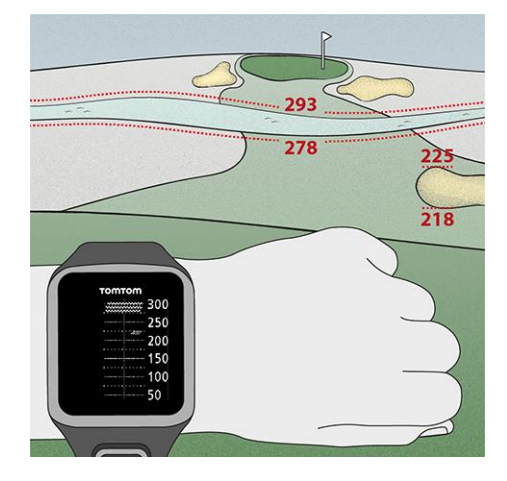

#### **Position des obstacles sur le fairway**

Votre TomTom Golfer indique la position des obstacles en se basant sur leur position réelle sur le parcours.

Par exemple, ci-dessous, la montre indique un [bunker](#page-40-1) à environ 220 yards/mètres sur la droite et un [obstacle d'eau](#page-41-0) d'environ 15 yards/mètres de large à 275 yards/mètres en face, par-dessus lequel vous devrez envoyer la balle.

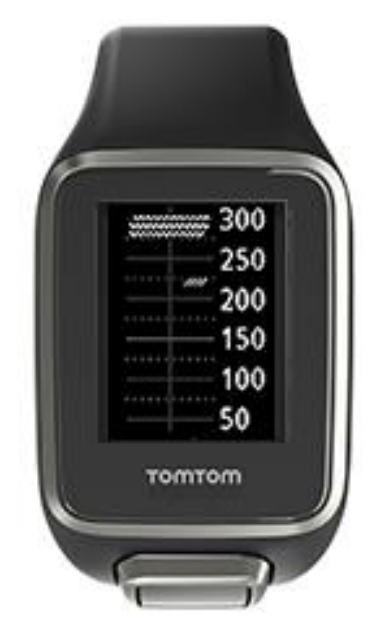

Si le trou ne comporte aucun obstacle ou que vous les avez déjà passés, une coche apparaît au milieu de l'écran Obstacles.

**Remarque** : lorsqu'aucune information sur les obstacles d'un trou n'est disponible, le message **Aucune info** apparaît.

#### <span id="page-22-0"></span>**Zoomer sur un obstacle**

Votre TomTom Golfer indique la position des obstacles en se basant sur leur position réelle sur le parcours.

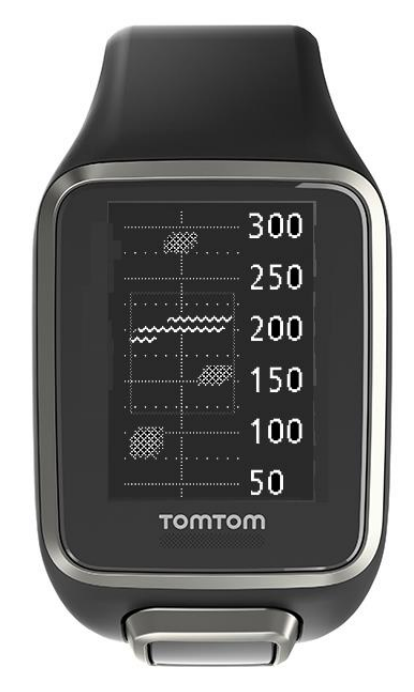

Pour afficher plus de détails sur les obstacles que vous allez rencontrer, procédez comme suit :

- 1. Accédez à l'écran Obstacles.
- 2. Cachez brièvement l'écran de votre TomTom Golfer avec votre main pour activer le [rétro-éclairage.](#page-6-1)

Un zoom est effectué sur les obstacles actuellement au milieu de l'écran, avec des distances précises et d'autres informations.

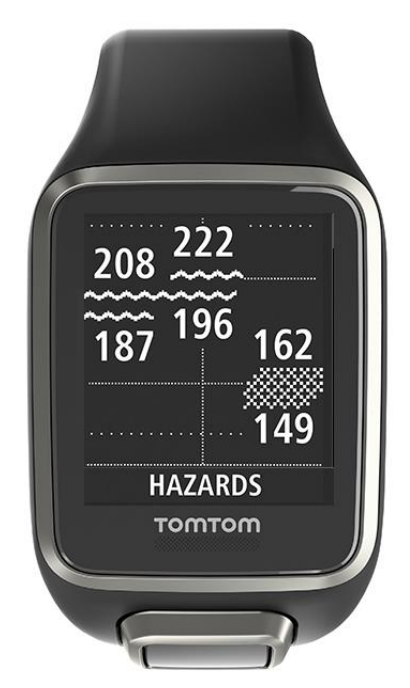

3. Pour effectuer un zoom arrière, couvrez de nouveau l'écran avec la paume de votre main.

**Conseil** : les doglegs n'apparaissent pas sur l'écran Obstacles avec le zoom.

## <span id="page-24-0"></span>**Scores**

#### <span id="page-24-1"></span>**Suivre les scores à l'aide de votre montre**

Après avoir joué un trou, appuyez à droite jusqu'à ce que l'écran des scores s'affiche. Cet écran enregistre les scores de chaque trou et indique également votre score total sur le tour jusqu'à présent.

**Conseil** : pour que votre montre vous demande votre score avant de passer au trou suivant, depuis l'horloge, appuyez en bas pour ouvrir le menu **RÉGLAGES**, sélectionnez **OPTIONS**, appuyez à droite, puis sélectionnez **TROU**. Sélectionnez **SONS.**

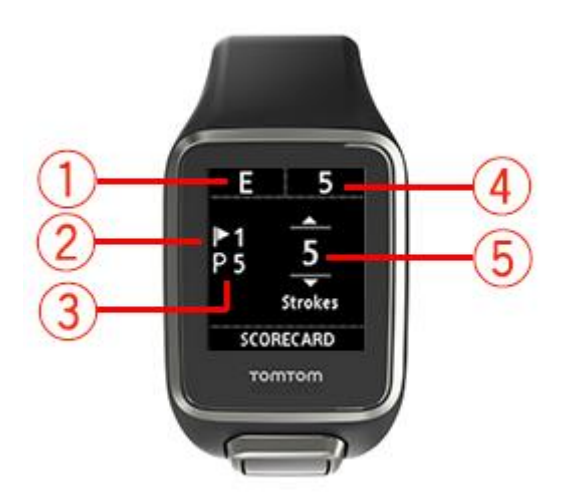

1. Votre score par rapport à la valeur par pour le tour.

« **E** » signifie que votre score est égal au par fixé pour le trou. Un signe plus (**+**) indique que vous avez dépassé le par et un signe moins (**-**) que vous êtes en dessous.

- 2. Le numéro du trou, par exemple, ici, le golfeur joue le premier trou.
- 3. Le par fixé pour le trou. Par exemple, le premier trou ci-dessus est un par 5.
- 4. Le nombre total de coups tirés jusqu'à présent sur le tour. Dans cet exemple, le golfeur a joué un trou en tirant 5 coups. Le total pour le tour jusqu'à présent est donc également de 5 coups.
- 5. Le nombre de coups pour le dernier trou joué.

Indiquez le score pour un trou en appuyant en haut ou en bas jusqu'à ce que le nombre de coups tirés pour ce trou s'affiche.

**Remarque** : si vous envoyez par erreur la balle [hors des limites](#page-40-2) ou sur un trou adjacent, enregistrez simplement les coups supplémentaires sur votre montre dans le total pour ce trou après l'avoir joué. Pour enregistrer un coup supplémentaire, cachez l'écran avec votre main lorsque l'écran d'information sur le terrain ou l'écran Scores est ouvert.

<span id="page-25-0"></span>**Consulter les scores précédents**

1. Depuis l'horloge, appuyez en haut pour afficher les scores de vos parcours précédents.

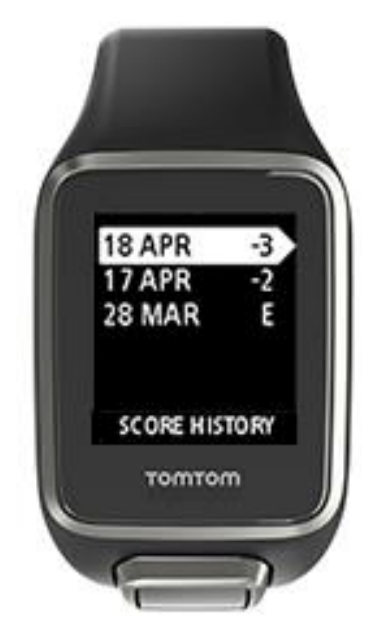

Les dates de vos tours récents apparaissent sur la montre, ainsi que le score total pour le tour. Par exemple, ci-dessus, -3, -2 et égal au par.

2. Appuyez en haut ou en bas pour choisir un tour précédent, puis appuyez à droite pour en consulter les détails.

Le nom du parcours sur lequel vous avez joué s'affiche.

3. Appuyez à droite pour afficher le par et le score total pour le tour, divisé entre les 9 trous aller et les 9 trous retour, comme indiqué ci-dessous.

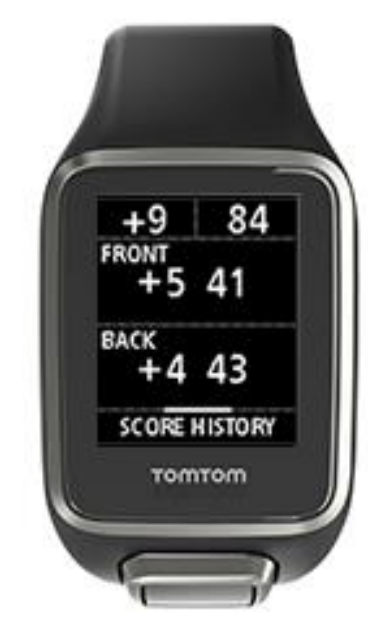

- 4. Appuyez à droite pour afficher le score de chaque trou du tour précédent.
- 5. Appuyez à gauche pour revenir au nom du parcours.

**Conseil** : vous pouvez stocker jusqu'à 250 fiches de scores complétées sur votre montre. Ces informations incluent le score global, ainsi que le score par trou pour chaque tour.

### <span id="page-26-0"></span>**Supprimer les scores de votre montre**

Pour supprimer les scores de votre TomTom Golfer, procédez comme suit :

- 1. [Réinitialisez les valeurs par défaut.](#page-9-0)
- 2. Réinstallez les parcours de golf, ce qui peut prendre environ 80 minutes. Suivez les instructions du chapitre [Mettre à jour les informations sur les parcours de golf.](http://uk.support.tomtom.com/app/feedback_golf/?locale=en_GB)
- 3. Dans les paramètres Bluetooth de votre smartphone, demandez-lui d'oublier la montre, puis couplez-la de nouveau en suivant les instructions du chapitre [Téléphone.](#page-32-1)

## <span id="page-27-0"></span>**Détection automatique des coups**

#### <span id="page-27-1"></span>**À propos de la détection automatique des coups**

Votre montre enregistre automatiquement vos swings et vos coups, et vous l'indique en vibrant et en affichant une alerte.

Vous pouvez modifier les paramètres de détection automatique des coups, y compris les sons, en appuyant en bas à partir de l'horloge pour ouvrir le menu **RÉGLAGES**. Sélectionnez **OPTIONS**. Appuyez à droite pour ouvrir le menu **OPTIONS**.

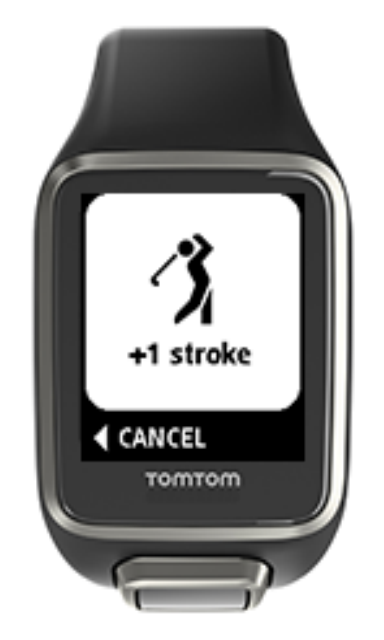

La montre vibre car vous pouvez manquer l'alerte visuelle si vous êtes occupé pendant les quelques secondes qui suivent votre coup.

**Remarque** : vous pouvez effectuer plusieurs swings pour vous entraîner sans que cela influe sur votre score. En effet, un seul coup est ajouté aux scores pour chaque emplacement. Si vous voulez ajouter davantage de coups, par exemple pour une pénalité, couvrez l'écran avec votre main pour enregistrer manuellement un coup.

**Important** : il est nécessaire d'enregistrer manuellement tous les putts. Voir : [Enregistrer](#page-27-2)  [manuellement un coup.](#page-27-2)

#### <span id="page-27-2"></span>**Enregistrer manuellement un coup**

Il peut arriver que la [détection automatique des coups](#page-27-1) n'enregistre pas un coup. Dans ce cas, vous pouvez l'enregistrer manuellement. Il est également nécessaire d'enregistrer manuellement tous les putts.

Pour enregistrer manuellement un coup, couvrez l'écran de la montre avec votre main.

Lorsque vous enregistrez manuellement un coup sur le green, il est enregistré comme putt.

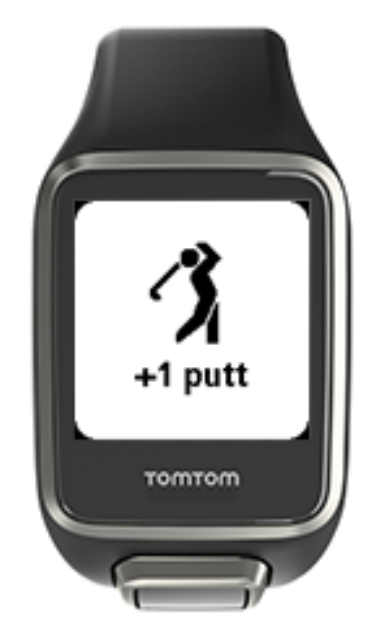

**Remarque** : vous pouvez effectuer plusieurs swings pour vous entraîner sans que cela influe sur votre score.

#### <span id="page-28-0"></span>**Supprimer un coup détecté**

Si un coup est accidentellement détecté, vous pouvez le supprimer avant qu'il ne soit pris en compte.

Lorsque vous voyez l'alerte « +1 coup », appuyez à gauche dans un délai de 10 secondes pour sélectionner **ANNULER**.

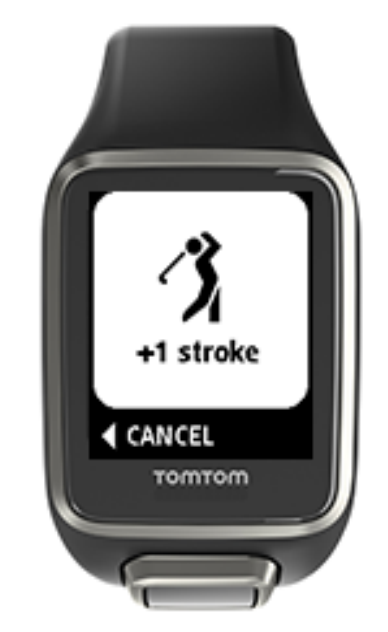

## <span id="page-29-0"></span>**Suivi d'activité**

### <span id="page-29-1"></span>**À propos du suivi d'activité**

**Remarque** : le suivi d'activité n'est pas pris en charge par la TomTom Golfer 2 SE.

Vous pouvez utiliser votre TomTom Golfer pour suivre vos activités. Voici quelques actions que vous pouvez effectuer :

- suivre les pas, la durée de votre activité physique, les calories brûlées et la distance parcourue ;
- définir un objectif quotidien sur votre montre pour une de ces données ;
- utiliser un objectif hebdomadaire qui est généré automatiquement en multipliant votre objectif quotidien par 7 ;
- visualiser vos progrès quotidiens et hebdomadaires par rapport à vos objectifs ;

#### **Précision du suivi d'activité**

Le suivi d'activité vise à fournir des informations vous encourageant à adopter un style de vie actif et sain. Votre montre utilise des capteurs qui suivent vos mouvements. Les données et informations fournies correspondent à une estimation la plus précise possible de vos activités, mais elles peuvent ne pas être totalement exactes, notamment en termes de pas, de sommeil, de distance et de calories brûlées.

#### <span id="page-29-2"></span>**Définir un objectif d'activité quotidien**

**Remarque** : le suivi d'activité n'est pas pris en charge par la TomTom Golfer 2 SE.

Le suivi d'activité est activé par défaut et l'objectif prédéfini est de 10 000 pas. Pour modifier ou définir un objectif de suivi d'activité pour la journée, procédez comme suit :

- 1. Depuis l'horloge, appuyez en bas pour accéder au menu **RÉGLAGES**.
- 2. Sélectionnez **SUIVI**.
- 3. Sélectionnez **OBJECTIFS**.
- 4. Sélectionnez l'objectif à définir : **PAS, TEMPS, CALORIES** ou **DISTANCE**.
- 5. Appuyez à droite.
- 6. Définissez votre objectif, par exemple le nombre de pas que vous souhaitez effectuer.
- 7. Appuyez à droite pour revenir à l'écran **SUIVI**.
- 8. Appuyez deux fois à gauche pour revenir à l'horloge.

**Conseil :** par exemple, 30 minutes d'activité ou 10 000 pas par jour sont des objectifs classiques.

**Remarque** : lorsque vous atteignez un objectif, un badge apparaît sur la montre et une alerte sonore est émise, sauf si une alarme est activée.

<span id="page-29-3"></span>**Désactiver le suivi d'activité**

**Remarque** : le suivi d'activité n'est pas pris en charge par la TomTom Golfer 2 SE.

Pour désactiver le suivi d'activité, procédez comme suit :

1. Depuis l'horloge, appuyez en bas pour accéder au menu **RÉGLAGES**.

- 2. Sélectionnez **SUIVI**.
- 3. Sélectionnez **OBJECTIFS**.
- 4. Sur l'écran **OBJECTIFS**, sélectionnez **NON**.

<span id="page-30-0"></span>**Suivre vos activités**

**Remarque** : le suivi d'activité n'est pas pris en charge par la TomTom Golfer 2 SE.

Pour voir à quel point vous avez été actif, procédez comme suit :

- 1. Depuis l'horloge, appuyez à gauche pour visualiser vos progrès au regard de votre objectif.
- 2. Appuyez en haut ou en bas pour afficher la distance parcourue, la durée d'activité ou les calories brûlées, en fonction des objectifs que vous avez définis.
- 3. Pour voir le nombre de pas par semaine, appuyez de nouveau à gauche.
- 4. Appuyez deux fois à droite pour revenir à l'horloge.

## <span id="page-31-0"></span>**Paramètres**

### <span id="page-31-1"></span>**À propos des paramètres**

Depuis l'horloge, appuyez en bas pour accéder au menu **RÉGLAGES**. Ces paramètres déterminent le comportement général de votre montre.

Les paramètres suivants sont disponibles pour votre montre :

- [À propos de](#page-31-2)
- **[Horloge](#page-31-3)**
- **[Suivi](#page-32-0)**
- [Téléphone](#page-32-1)
- [Mode avion](#page-34-0)
- **•** [Options](#page-34-1)
- [Profil](#page-35-0)
- **[Standards](#page-35-1)**

#### <span id="page-31-2"></span>**À propos de**

Depuis l'horloge, appuyez en bas pour accéder au menu **RÉGLAGES**, puis sélectionnez **À PROPOS DE** et appuyez à droite pour ouvrir l'écran **DONNÉES DE LA MONTRE**.

Voir [Données de la montre](#page-8-0) pour obtenir une description des informations fournies sur cet écran.

#### <span id="page-31-3"></span>**Horloge**

Depuis l'horloge, appuyez en bas pour accéder au menu **RÉGLAGES**, puis sélectionnez **HORLOGE** et appuyez à droite pour ouvrir le menu **HORLOGE**.

#### **Alarme**

Sélectionnez **ALARME** pour activer ou désactiver l'alarme et en définir l'heure.

Lorsque l'alarme s'arrête, appuyez à gauche pour la désactiver ou à droite pour demander un rappel. Si vous demandez à ce que l'alarme effectue un rappel, elle se remet en route 9 minutes plus tard.

#### **Heure**

Sélectionnez **HEURE** pour définir l'heure sur votre montre. L'heure est définie par une horloge de 12 ou de 24 heures, en fonction du paramètre **24H**

#### **Date**

Sélectionnez **DATE** pour définir la date sur votre montre.

#### **24H**

Sélectionnez **24H** pour choisir d'utiliser le mode 12 heures ou le mode 24 heures pour l'affichage et le réglage de l'heure. Appuyez à droite pour **activer** ou **désactiver** ce paramètre.

<span id="page-32-0"></span>**Suivi**

#### **OBJECTIFS**

Depuis l'horloge de votre montre, appuyez en bas pour accéder à l'écran **RÉGLAGES**, puis sélectionnez **SUIVI.** Appuyez à droite pour sélectionner **OBJECTIFS**.

Pour en savoir plus, reportez-vous à la section Définir un objectif d'activité quotidien.

#### **Désactiver le suivi d'activité**

Depuis l'horloge de votre montre, appuyez en bas pour accéder à l'écran **RÉGLAGES**, puis sélectionnez **SUIVI.** Par défaut, le suivi d'activité est ACTIVÉ, donc vous devez sélectionner **NON** pour le désactiver.

#### <span id="page-32-1"></span>**Téléphone**

L'appli mobile TomTom Golfer vous permet de télécharger automatiquement les données correspondant à vos activités de votre TomTom Golfer vers l'appli Golfer à l'aide de votre smartphone. De plus, l'appli télécharge les données QuickGPSfix sur votre montre.

Pour plus d'informations sur les avantages du couplage de votre montre à votre téléphone ou à votre appareil mobile, consultez la page Appli TomTom Golfer.

Pour coupler votre montre à un téléphone ou à un appareil mobile, procédez comme suit :

- 1. Assurez-vous que votre téléphone ou appareil mobile est près de vous.
- 2. Vérifiez que le Bluetooth est bien activé sur votre téléphone.
- 3. Depuis l'horloge de votre montre, appuyez en bas pour accéder à l'écran **RÉGLAGES**, puis sélectionnez **TÉLÉPHONE** et appuyez à droite.
- 4. Appuyez à droite pour démarrer le couplage.
- 5. Sur votre téléphone, démarrez l'appli TomTom Golfer et touchez l'écran pour vous connecter.

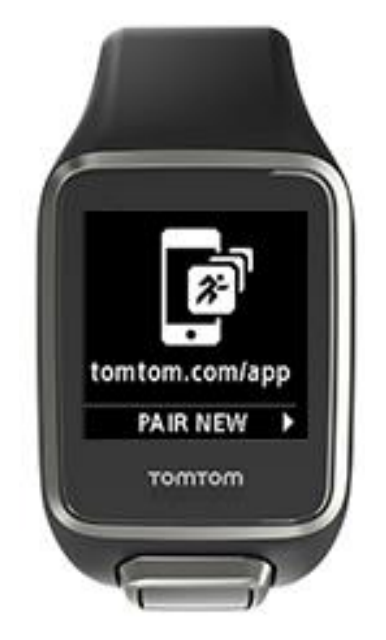

- 6. Lorsque le nom de votre montre apparaît, appuyez dessus.
- 7. Sur votre téléphone, entrez le code PIN qui s'affiche sur votre montre, puis appuyez sur **COUPLER**.

Votre montre est désormais couplée à votre téléphone ou à votre appareil mobile.

Une fois le couplage effectué, le message « Connecté » s'affiche sur votre montre.

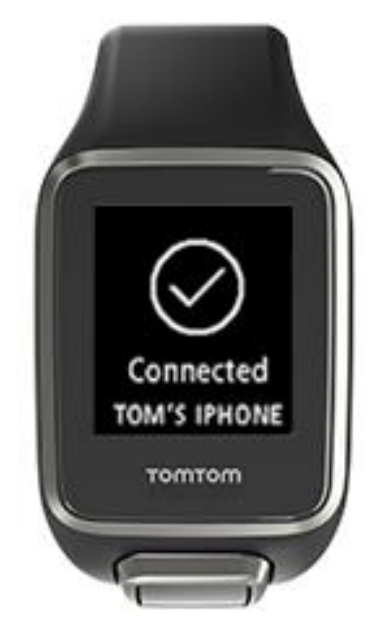

Tant que votre application mobile est active ou s'exécute en arrière-plan sur votre téléphone ou appareil mobile, la montre essaie automatiquement de se connecter lorsqu'une nouvelle activité est prête à être téléchargée ou quand les données QuickGPSFix deviennent obsolètes.

Si vous ouvrez l'appli Golfer sur votre téléphone alors qu'il essaie de se connecter à la montre, vous devrez peut-être sortir votre montre du mode veille en quittant l'écran Horloge. Appuyez en bas, à gauche ou à droite de l'horloge.

#### **Synchroniser les informations sur le parcours**

Ce paramètre vous permet de synchroniser automatiquement les informations sur le parcours de golf avec votre compte TomTom Sports.

Depuis l'horloge de votre montre, appuyez en bas pour accéder à l'écran **RÉGLAGES**, puis sélectionnez **TÉLÉPHONE** et appuyez à droite.

Sélectionnez **SYNC**. Si le téléchargement automatique est actuellement **désactivé**, appuyez en haut ou en bas pour l'activer.

#### <span id="page-34-0"></span>**Mode Avion**

Depuis l'horloge de votre montre, appuyez en bas pour accéder à l'écran **RÉGLAGES**, puis sélectionnez **MODE Avion** et appuyez à droite.

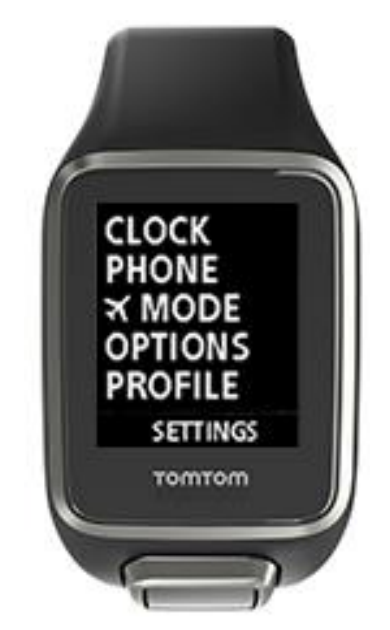

Appuyez en haut ou en bas pour activer le mode Avion.

Lorsque le mode Avion est activé, une icône d'avion apparaît sur l'écran Horloge et toutes les connectivités Bluetooth faible énergie (également appelées BLE ou Bluetooth® Smart) sont désactivées.

Pour désactiver le mode Avion, appuyez de nouveau en haut ou en bas.

#### <span id="page-34-1"></span>**Options**

Depuis l'horloge, appuyez en bas pour accéder au menu **RÉGLAGES**, puis sélectionnez **OPTIONS** et appuyez à droite pour ouvrir le menu **OPTIONS**.

#### **Trou**

Choisissez **TROU** pour définir les fonctions de passage au trou suivant et les fonctions audio. Vous pouvez également sélectionner les options suivantes :

- **AVANC. TROU** : sélectionnez **OUI** ou **OUI + SCORE** pour que votre montre passe automatiquement au trou suivant une fois que vous avez terminé le trou sur lequel vous jouez actuellement. Sélectionnez **NON** pour désactiver le passage automatique au trou suivant. L'option **OUI + SCORE** vous invite à enregistrer votre score lorsque vous passez au trou suivant.
- **SONS** : sélectionnez **BIP + VIBREUR**, **BIP** ou **VIBREUR** pour recevoir des alertes lorsque vous passez automatiquement au trou suivant. Sélectionnez **NON** pour désactiver toutes les notifications.

#### **Coups**

Sélectionnez **COUPS** pour contrôler les sons correspondant à la détection automatique des coups.

 **SONS :** ces sons ou vibrations sont émis dès qu'un coup est automatiquement détecté et ajouté à votre score. Sélectionnez **BIP + VIBREUR**, **BIP** ou **VIBREUR**, ou **NON**.

#### **Unités**

Sélectionnez **UNITÉS** pour définir les unités de mesure de la distance et du poids utilisées sur votre montre. Vous pouvez sélectionner les yards ou les mètres, et les livres ou les kilogrammes.

#### **Boutons**

Sélectionnez **BOUTONS** pour définir si vous souhaitez ou non que votre montre vibre et émette un son lorsque vous appuyez sur les boutons.

**Conseil** : n'oubliez pas de respecter les règles et la bienséance en matière de niveau sonore pendant le jeu lorsque vous utilisez cette fonctionnalité sur le parcours.

#### <span id="page-35-0"></span>**Profil**

Depuis l'horloge, appuyez en bas pour accéder au menu **RÉGLAGES**, puis sélectionnez **PROFIL** et appuyez à droite pour ouvrir le menu **PROFIL**.

Sélectionnez les options suivantes pour indiquer les informations correspondant à chacune d'entre elles :

- **LANGUE**
- **CLUBS**
- **POIDS**
- **TAILLE**
- **ÂGE**
- **SEXE**

#### **Langue**

Sélectionnez **LANGUE** pour définir la langue des menus et des messages qui s'affichent sur votre montre.

Clubs

Indiquez si vous utilisez des clubs pour gauchers ou pour droitiers.

**Conseil** : le poignet auquel vous portez votre montre n'a pas d'importance.

Sexe

Le sexe est utilisé par votre TomTom Golfer lorsque vous jouez un trou dont le par est différent pour les hommes et pour les femmes. Par exemple, un trou peut être par 5 pour les femmes et par 4 pour les hommes.

#### <span id="page-35-1"></span>**Standards**

Depuis l'horloge, appuyez en bas pour accéder au menu **RÉGLAGES**, puis sélectionnez **STANDARDS** et appuyez à droite pour faire défiler les certifications produit propres à votre pays.

## <span id="page-36-0"></span>**Compte TomTom Sports**

Votre compte TomTom Sports constitue un emplacement de stockage central pour toutes vos informations sportives.

Pour créer un compte, cliquez sur le bouton dans TomTom Sports Connect, ou rendez-vous directement sur le site Web : [mysports.tomtom.com.](http://mysports.tomtom.com/)

Comme vous pouvez le voir sur le schéma ci-dessous, vous pouvez gérer votre compte Sports à l'aide de TomTom Sports Connect ou de l'appli TomTom Golfer.

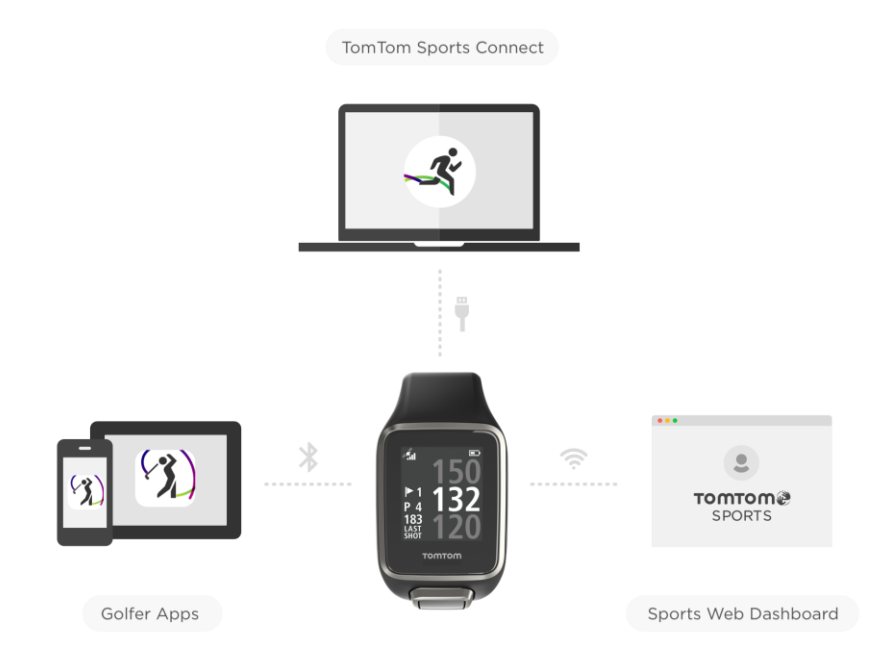

## <span id="page-37-0"></span>**Appli mobile TomTom Golfer**

Vous pouvez télécharger gratuitement l'appli TomTom Golfer depuis vos boutiques d'applications habituelles ou en vous rendant sur [tomtom.com/app.](http://www.tomtom.com/app)

L'appli mobile TomTom Golfer permet de :

- afficher une analyse de vos coups, votre partie parfaite, ainsi que la répartition et le schéma de vos coups ;
- mettre à jour les informations sur les parcours de golf ;
- mettre à jour les informations QuickGPSFix sur votre montre ;
- offrir une alternative à TomTom Sports Connect pour la mise à jour de QuickGPSfix.

**Important** : pour transférer les données des parcours de votre montre TomTom Golfer vers votre téléphone portable, votre téléphone doit être connecté à Internet. Il peut s'agir d'une connexion via réseau mobile ou via Wi-Fi.

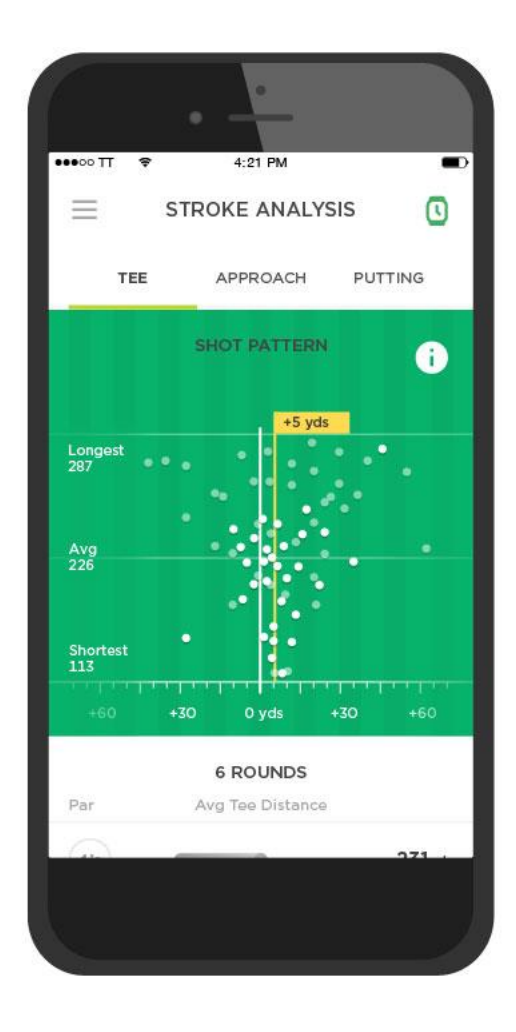

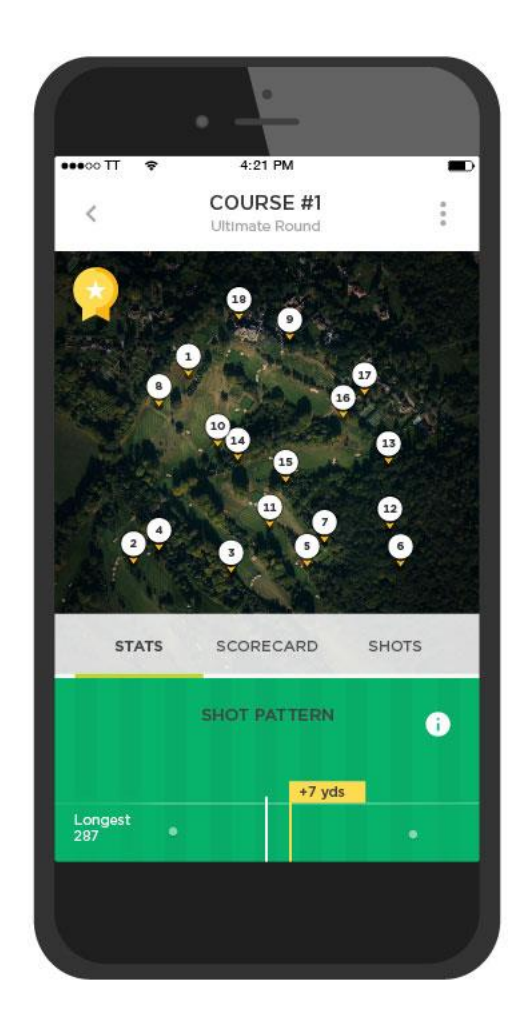

#### **Téléphones et appareils mobiles pris en charge**

#### **iOS**

L'appli TomTom Golfer est compatible avec iOS 7.1 et version supérieure sur les appareils compatibles Bluetooth Smart suivants :

- **·** iPhone 5 ou version ultérieure ;
- iPod touch 5e génération ou ultérieure ;
- iPad Pro, iPad Air ;
- iPad 3e génération ou ultérieure ;
- Tous les iPad mini.

#### **Android**

L'appli TomTom Golfer nécessite Bluetooth Smart (ou Bluetooth LE) et Android 4.3 ou version supérieure pour communiquer avec votre montre. Différents appareils Android compatibles Bluetooth Smart ont été testés afin de confirmer leur compatibilité avec l'appli Golfer. Vérifiez la compatibilité de votre téléphone avec l'appli Golfer sur la [boutique Google Play™](https://play.google.com/store/apps/details?id=com.tomtom.mysports).

## <span id="page-39-0"></span>**TomTom Sports Connect**

TomTom Sports Connect permet de :

- **·** configurer votre montre ;
- mettre à jour le logiciel de votre montre lorsqu'une nouvelle version est disponible ;
- **•** mettre à jour les informations sur les parcours de golf sur votre montre ;
- transférer les paramètres définis sur TomTom Sports vers votre montre ;
- mettre à jour les informations QuickGPSfix sur votre montre.

#### **Installer TomTom Sports Connect**

Vous pouvez télécharger gratuitement TomTom Sports Connect à l'adresse suivante : [tomtom.com/123/.](http://www.tomtom.com/123/)

Une fois le logiciel installé, connectez votre montre à votre ordinateur grâce au [support USB.](#page-4-0)

## <span id="page-40-0"></span>**Glossaire**

## **D**

#### **Détection automatique des coups**

Votre montre enregistre automatiquement vos swings et vos coups à chaque emplacement, et vous l'indique en vibrant et en affichant une alerte. Si vous effectuez des swings pour vous entraîner dans un rayon de 15 mètres autour d'un emplacement, votre montre n'ajoute pas de coup et ne vibre donc pas.

### <span id="page-40-1"></span>**B**

#### **Bunker**

Un bunker est un trou doté d'une paroi abrupte ou une fosse peu profonde situé à proximité du green ou du fairway et généralement rempli de sable. Il peut être moins facile de jouer une balle dans le sable plutôt que sur l'herbe et les bunkers ont parfois un rebord surélevé, ce qui rend la sortie du bunker difficile.

### **D**

#### **Dogleg**

Certains trous ne permettent délibérément pas de voir le green directement depuis le tee. Un trou peut tourner à droite ou à gauche. Ce virage est appelé dogleg, en référence à sa ressemblance avec la patte d'un chien.

### **G**

#### **Green**

Un green, également appelé putting green, est une zone de gazon tondu ras autour du trou ou du drapeau. L'objectif principal du golf est d'amener la balle dans le trou en faisant le moins de coups possibles.

### <span id="page-40-2"></span>**H**

#### **Hors-limites**

« Hors-limites » signifie que votre balle est entièrement en-dehors des limites du parcours de golf ou de toute partie du parcours. Le parcours de golf est délimité par le comité en charge de la compétition ou du parcours.

En général, si votre balle est hors-limites, vous devez la jouer, avec une pénalité d'un coup, aussi près que possible de l'emplacement d'où la balle avait été jouée en dernier. Cependant, reportez-vous aux règles du parcours sur lequel vous jouez.

### **J**

#### **Jouer la sécurité**

Un coup de type lay-up est tiré à partir du fairway après le drive, mais en raison de la présence d'un obstacle, vous devez délibérément tirer moins loin ou plus précisément que d'habitude. C'est ce qu'on appelle jouer la sécurité.

La plupart du temps, les golfeurs jouent la sécurité pour éviter d'envoyer la balle sur un obstacle du fairway ou la mettre dans une meilleure position pour le prochain coup.

### **M**

#### **Marqueur de lay-up**

Les marqueurs de lay-up vous indiquent la distance vous séparant actuellement du trou. Par exemple, si L100, 223 est affiché, cela signifie que vous vous trouvez à 223 yards/mètres du marqueur de 100 yards/mètres.

Le marqueur L100 se trouve à 100 yards/mètres du drapeau.

Une fois le marqueur de lay-up atteint, il disparaît de l'écran.

### **Medal play**

Vous pouvez utiliser votre TomTom Golfer pour jouer en stroke play, également appelé medal play. Dans ce cas, vous comptez le nombre total de coups pour chaque trou sur un tour ou sur plusieurs tours. Le gagnant est celui qui a tiré le moins de coups pendant le ou les tours.

### **O**

### **Obstacle**

Sur un parcours de golf, un obstacle correspond à une zone difficile à négocier pour le joueur. Un parcours peut inclure des obstacles d'eau comme des lacs ou des rivières, des obstacles artificiels comme des bunkers, et des obstacles naturels comme des arbres ou de la végétation dense.

La plupart des golfeurs amateurs utilisent le terme « obstacle » pour désigner tout élément du parcours pouvant avoir un impact négatif sur leur score, comme un rough épais ou un grand arbre au milieu du fairway.

#### <span id="page-41-0"></span>**Obstacle d'eau**

Les obstacles d'eau sont généralement des obstacles naturels qui ajoutent une difficulté au parcours de golf, bien que sur les parcours de golf récents, ils puissent avoir été créés par l'homme. Un obstacle d'eau est souvent un étang ou une mare situé à côté du fairway ou au milieu de celui-ci, et qui oblige le joueur à faire passer la balle par-dessus.

### **P**

### **Par**

La valeur par d'un parcours de golf correspond à un nombre prédéfini de coups qu'un golfeur débutant ou sans handicap doit tirer pour un trou, un tour (la somme des pars des trous joués) ou un tournoi (la somme des pars de chaque tour).

Le score du joueur est ensuite comparé au score par. Si la valeur par d'un parcours est de 72 et que le joueur tire 76 coups pour le terminer, le score indiqué est de +4, ce qui signifie qu'il lui a fallu 4 coups de plus que le par pour terminer le parcours. Si un joueur tire 69 coups, son score est de -3.

### **S**

### **Stroke play**

Vous pouvez utiliser votre TomTom Golfer pour jouer en stroke play, également appelé medal play. Dans ce cas, vous comptez le nombre total de coups pour chaque trou sur un tour ou sur plusieurs tours. Le gagnant est celui qui a tiré le moins de coups pendant le ou les tours.

## <span id="page-42-0"></span>**Addendum**

#### **Avertissements et recommandations d'utilisation**

#### **Indications d'utilisation**

TomTom Golfer compte les pas et suit les calories brûlées, la distance parcourue, la durée d'activité et le temps de sommeil. Ces informations vous aideront à rester actif.

#### **Avertissements**

#### **Avertissements généraux pour TomTom Golfer**

- **EXECT** L'utilisation de ce produit lors de vos séances de golf est susceptible de vous rendre moins attentif à votre environnement.
- TomTom Golfer n'est pas un dispositif médical et ne saurait se substituer à un diagnostic ou à des soins médicaux. Consultez systématiquement votre médecin avant d'entamer un programme d'entraînement.
- Ce n'est pas un jouet. Ce produit et ses accessoires contiennent de petites pièces, qui peuvent entraîner un risque d'étouffement. Tenir hors de portée des enfants. En cas d'ingestion de la batterie, consultez immédiatement un médecin.
- L'accès à l'appli TomTom Golfer est obligatoire pour pouvoir utiliser certaines fonctionnalités de ce produit.

#### **AVERTISSEMENT DE SÉCURITÉ**

 Ce produit contient une batterie au lithium polymère qui n'est pas accessible et ne peut pas être remplacée. Conserver la TomTom Golfer hors de portée des enfants. Si vous pensez que quelqu'un a avalé le module de la montre, consultez immédiatement un médecin, car il existe un risque de blessures graves.

#### **Utilisation de vos informations par TomTom**

Vous pouvez consulter les informations relatives à l'utilisation des données personnelles à la page :

[tomtom.com/privacy.](http://www.tomtom.com/privacy)

#### **Appli TomTom Golfer**

L'accès à l'appli TomTom Golfer est obligatoire pour pouvoir utiliser certaines fonctionnalités de ce produit.

#### **Informations sur la batterie et l'environnement**

#### **Votre appareil**

Veuillez ne pas désassembler, écraser, tordre, déformer, percer ou déchiqueter le produit. Ne pas utiliser dans un environnement humide et/ou corrosif. Ne pas placer, stocker ou laisser l'appareil dans un lieu soumis à une température élevée, en plein soleil, à proximité d'une source de chaleur, dans un four micro-ondes ou dans un conteneur pressurisé. Éviter de l'exposer à des températures supérieures à 60 °C (140 °F) ou inférieures à -20 °C (-4 °F).

Évitez de laisser tomber l'appareil. Si l'appareil tombe et que vous pensez qu'il est endommagé, veuillez contacter le support client. Utiliser l'appareil uniquement avec les chargeurs, stations et câbles USB fournis. Pour les remplacements approuvés par TomTom, rendez-vous sur www.tomtom.com.

#### **Batterie de l'appareil (non remplaçable)**

Ce produit contient une batterie au lithium polymère.

Veuillez ne pas modifier ou transformer la batterie. Ne tentez pas d'insérer des objets étrangers dans la batterie, de l'immerger ou de l'exposer à l'eau ou à d'autres liquides. N'exposez pas la batterie au feu, à une explosion ou à d'autres risques.

Veuillez ne pas court-circuiter une batterie ou relier les bornes de la batterie par des objets métalliques conducteurs.

Ne tentez pas de remplacer ou de retirer la batterie par vous-même, sauf si le manuel d'utilisation indique clairement que la batterie peut être remplacée par l'utilisateur.

Les batteries remplaçables par l'utilisateur doivent être utilisées uniquement dans les systèmes pour lesquels elles sont prévues.

**Attention** : risque d'explosion si la batterie est remplacée par un type de batterie incorrect.

En cas de problème de batterie, veuillez contacter le support client TomTom.

L'autonomie de la batterie indiquée correspond à l'autonomie maximale possible basée sur un profil d'utilisation moyen. Elle ne peut être atteinte que dans des conditions atmosphériques spécifiques. Pour prolonger l'autonomie de la batterie, laissez l'appareil dans un lieu sec et frais, et suivez les conseils figurant dans cette FAQ : tomtom.com/batterytips.

Dans le cas contraire, la batterie risque de produire des fuites d'acide, de chauffer, d'exploser ou de s'enflammer, provoquant ainsi des risques de blessures ou de dommages. Ne pas essayer de percer, ouvrir ni démonter la batterie. En cas de fuite et de contact avec le liquide s'échappant de la batterie, nettoyer soigneusement à l'eau et consulter immédiatement un médecin. La recharge est impossible à des températures inférieures à 32 °F/0 °C ou supérieures à 113 °F/45 °C.

#### **Mise au rebut de la batterie**

CETTE BATTERIE DOIT ÊTRE RECYCLÉE OU MISE AU REBUT CONFORMÉMENT AUX LOIS ET RÉGLEMENTATIONS LOCALES, ET DOIT TOUJOURS ÊTRE SÉPARÉE DES DÉCHETS MÉNAGERS. CELA PERMET DE PRÉSERVER L'ENVIRONNEMENT.

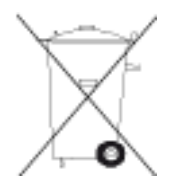

#### **Mise au rebut des déchets électroniques DEEE**

Au sein de l'UE/EEE, le symbole de la poubelle sur roues figure sur l'appareil et/ou sur son emballage, conformément à la directive européenne 2012/19/EU (DEEE). Ce produit ne doit pas être traité comme un déchet ménager ni mis au rebut sous forme de déchet municipal non trié. Vous pouvez retourner ce produit à son point de vente ou au point de ramassage local de votre municipalité, à des fins de recyclage.

En dehors de l'UE/EEE, le symbole de la poubelle sur roues n'a peut-être pas la même signification. Pour plus d'informations sur les possibilités de recyclage dans votre pays, adressez-vous à l'autorité locale concernée. Il est de la responsabilité de l'utilisateur final de respecter la législation locale lors de la mise au rebut de ce produit.

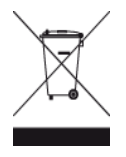

#### **Températures de fonctionnement de la batterie**

Températures de fonctionnement : -20 °C (-4 °F) à 60 °C (140 °F). N'exposez pas l'appareil à des températures inférieures ou supérieures à celles-ci.

#### **Marquage CE et directive d'équipements radio pour TomTom Golfer**

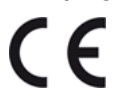

Cet appareil peut être utilisé dans tous les pays membres de l'UE. Les bandes de fréquences Bluetooth dans lesquelles cet appareil fonctionne sont 2 402 MHz - 2 480 MHz et la puissance maximale d'émission de fréquences radio dans ces bandes de fréquences est de -3,41 dBm.

TomTom déclare par la présente que le type d'équipement Système de navigation GPS TomTom Golfer 2 and TomTom Golfer 2 SEest conforme à la directive européenne 2014/53/EU. L'intégralité de la déclaration de conformité européenne est disponible à l'adresse suivante : [http://www.tomtom.com/en\\_gb/legal/declaration-of-conformity/](http://www.tomtom.com/en_gb/legal/declaration-of-conformity/)

#### **Logo Triman**

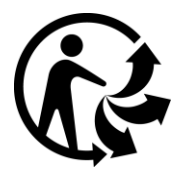

#### **Informations FCC destinées à l'utilisateur**

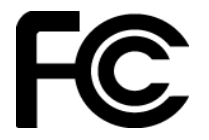

#### CET APPAREIL EST CONFORME À LA SECTION 15 DES RÈGLES FCC

#### **Déclaration de conformité à la FCC (Federal Communications Commission)**

Cet équipement émet de l'énergie sous forme de fréquences radio et, en cas de non-respect des instructions d'installation et d'utilisation, il y a un risque d'interférences radio ou télévisuelles.

Son fonctionnement est soumis aux deux conditions suivantes : (1) cet appareil ne doit pas créer d'interférences nuisibles et (2) cet appareil doit tolérer les interférences reçues, ce qui inclut les interférences qui risquent de provoquer une utilisation indésirable.

Cet équipement a été testé et entre dans la catégorie des appareils numériques de Classe B, selon la Section 15 de la réglementation de la FCC. Ces limites ont été conçues pour protéger les installations domestiques contre les interférences néfastes. Cet équipement génère, utilise et émet de l'énergie sous forme de fréquences radio et, en cas de non-respect des instructions d'installation et d'utilisation, risque de provoquer des interférences radio. Il n'existe aucune garantie contre ces interférences. En cas d'interférences radio ou télévisuelles, pouvant être vérifiées en allumant, puis en éteignant l'équipement, l'utilisateur est invité à essayer de résoudre le problème de l'une des façons suivantes :

- réorienter ou déplacer l'antenne de réception ;
- éloigner l'équipement du poste de réception ;
- brancher l'équipement sur une prise appartenant à un circuit différent de celui du récepteur ;
- demander de l'aide auprès du revendeur ou d'un technicien radio/TV expérimenté.

Les changements ou les modifications qui ne sont pas expressément approuvés par la partie responsable de la conformité sont susceptibles de révoquer les droits d'utilisation de cet équipement.

ID FCC :S4L4REM

ID IC :5767A-4REM

#### **Déclaration d'exposition aux rayonnements à fréquence radio définie par la FCC**

Les émetteurs contenus dans cet appareil ne doivent pas être placés à proximité d'un autre émetteur ou d'une autre antenne, ou manipulés simultanément avec ces derniers.

#### **Partie responsable en Amérique du Nord**

TomTom, Inc., 2400 District Avenue, Burlington, MA 01803

Tél. : 866 486-6866 option 1 (1-866-4-TomTom)

#### **Informations relatives aux émissions au Canada**

Son fonctionnement est soumis aux deux conditions suivantes :

- Cet appareil ne doit pas créer d'interférences nuisibles.
- Cet appareil doit tolérer les interférences reçues, notamment celles susceptibles de provoquer un fonctionnement indésirable.

Son utilisation est autorisée dans la mesure où l'appareil ne provoque pas d'interférences nuisibles.

Cet appareil numérique de classe B est conforme aux règlements canadiens ICES-003. CAN  $ICES-3(B)/NMB-3(B)$ 

La fonction de sélection du code de pays est désactivée pour les produits distribués aux États-Unis ou au Canada.

L'équipement est certifié conforme aux exigences de la norme RSS-247 pour le 2,4 GHz.

#### **REMARQUE IMPORTANTE**

Déclaration d'exposition aux rayonnements IC :

- Cet équipement est conforme aux limites d'exposition aux rayonnements définies par la norme IC RSS-102 pour un environnement non contrôlé.
- Cet appareil et son ou ses antenne(s) ne doivent pas être placés à proximité d'un autre émetteur ou d'une autre antenne, ou manipulés simultanément avec ces derniers.

Cet équipement est conforme aux limites d'exposition aux rayonnements définies par la norme IC pour un environnement non contrôlé. Les utilisateurs finaux doivent respecter les instructions d'utilisation spécifiques pour satisfaire les normes d'exposition aux fréquences radio. Pour respecter les exigences en matière de conformité de l'exposition aux fréquences radio IC, veuillez suivre les instructions d'utilisation décrites dans ce manuel.

#### **Informations de certification destinées à l'utilisateur**

Pour afficher les informations de certification sur votre montre, appuyez en bas depuis l'horloge pour ouvrir le menu Réglages. Sélectionnez **Standards**, puis appuyez à droite pour faire défiler les informations de certification.

#### **Accessoires fournis avec ce GPS**

- Câble de recharge
- Guide de démarrage rapide
- Brochure juridique

#### **Pays d'origine**

La TomTom Golfer est fabriquée en Chine.

#### **Numéros de modèles**

4REM

#### **Ce document**

Le plus grand soin a été apporté à la préparation de ce document. Cependant, en raison de l'évolution permanente de nos produits, certaines informations peuvent ne pas être tout à fait à jour. Les informations publiées dans ce document sont susceptibles d'être modifiées sans préavis.

TomTom décline toute responsabilité en cas d'omissions ou d'erreurs techniques ou d'édition dans le présent manuel, ainsi qu'en cas de dommages accidentels ou indirects résultant du contenu ou de l'utilisation de ce document. Ce document contient des informations protégées par droits d'auteur. Aucune partie de ce document ne peut être photocopiée ou reproduite, sous quelque forme que ce soit, sans l'autorisation écrite préalable de TomTom N.V.

## <span id="page-47-0"></span>**Informations de copyright**

© 1992 - 2017 TomTom. Tous droits réservés. TomTom et le logo TomTom (« deux mains ») font partie des marques commerciales ou déposées appartenant à TomTom N.V. ou l'une de ses filiales. L'utilisation de ce produit est régie par notre garantie limitée et le contrat de licence utilisateur final, que vous pouvez consulter à l'adresse suivante : [tomtom.com/legal.](http://www.tomtom.com/legal)

© 1992 - 2017 TomTom. Tous droits réservés. Ce contenu est breveté et fait l'objet d'une protection du copyright, une protection des droits de base de données et/ou d'autres droits de propriété intellectuelle détenus par TomTom ou ses fournisseurs. En utilisant ce contenu, vous acceptez et vous vous engagez à respecter les termes du contrat de licence. Toute copie ou divulgation non autorisée de ce contenu pourra engager la responsabilité civile et pénale du contrefacteur.

Linotype, Frutiger et Univers sont des marques commerciales de Linotype GmbH déposées au Bureau américain des brevets et des marques de commerce et dans certaines autres juridictions. MHei est une marque commerciale de The Monotype Corporation et peut être déposée dans certaines juridictions.

Le logiciel inclus dans ce produit comporte un code AES sous copyright (c) 1998-2008, Brian Gladman, Worcester, Royaume-Uni. Tous droits réservés.

Termes du contrat de licence :

La redistribution et l'utilisation de ce logiciel (avec ou sans modifications) sont autorisées sans paiement de frais ou de droits d'auteur, dans la mesure où les conditions suivantes sont respectées :

Les distributions du code source incluent la mention du copyright ci-dessus, cette liste de conditions et la clause de non-responsabilité suivante.

La documentation des distributions binaires inclut la mention du copyright ci-dessus, cette liste de conditions et la clause de non-responsabilité suivante.

Le nom du détenteur du copyright n'est pas utilisé pour recommander des produits créés à l'aide de ce logiciel, sauf autorisation écrite spécifique.

**Bluetooth®**

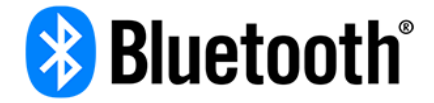

Le nom et les logos **Bluetooth**® sont des marques déposées de Bluetooth SIG, Inc. et sont utilisés par TomTom sous licence. Les autres marques et noms de marque sont la propriété de leur détenteur respectif.

#### **Wi-Fi®**

Wi-Fi® est une marque déposée de Wi-FI Alliance®. Le logo Wi-Fi CERTIFIED™ est une marque de certification de Wi-Fi Alliance®.

#### **Android, Google Play et le logo Google Play**

Android, Google Play et le logo Google Play sont des marques commerciales de Google Inc.

**Apple, iPhone, iPad, iPad Air, iPad Pro, iPad mini, iPod, iPod touch, Mac et le logo « Télécharger dans l'App Store »**

Apple, iPhone, iPad, iPad Air, iPad Pro, iPad mini, iPod, iPod touch, Mac et le logo Apple sont des marques commerciales d'Apple Inc., enregistrées aux États-Unis et dans d'autres pays. App Store est une marque de service d'Apple Inc.